# Website: **[https://www.gl.com](https://www.gl.com/)** SS7 Analysis & NetSurveyorWebTM

818 West Diamond Avenue - Third Floor, Gaithersburg, MD 20878 Phone: (301) 670-4784 Fax: (301) 670-9187 Email: **[info@gl.com](https://www.gl.com/inforequestform.php)** 

1

#### Platforms

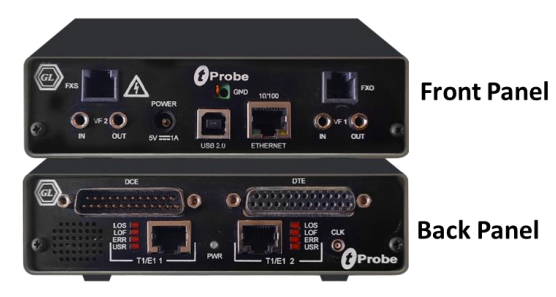

tProbe™ - Portable USB based T1 E1 VF FXO FXS and Serial Datacom Analyzer

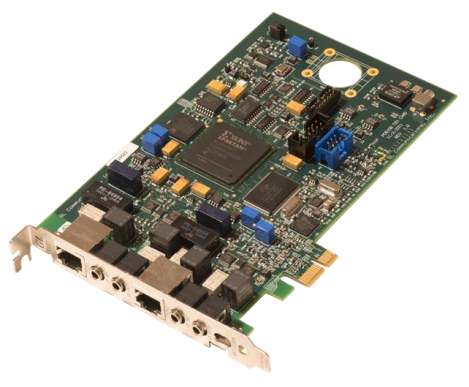

Quad / Octal T1 E1 PCle Card

tScan16<sup>™</sup> with 16-port T1 E1 Breakout Box

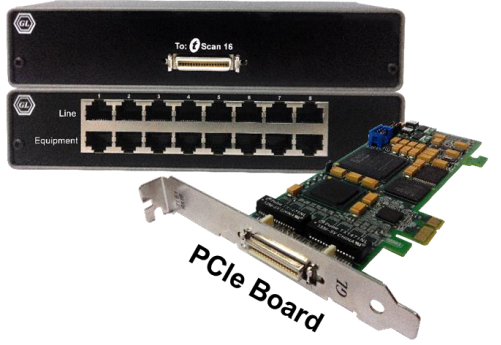

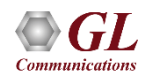

Dual T1 E1 Express (PCle) Board

# SS7 Analyzer

- Decodes different SS7 layers like MTP2, MTP3, ISUP, TUP, SCCP, INAP (CS1, CS2), IUP, BICC, BISUP, BTUP and many application layer protocols from GSM/GPRS network like MAP, CAMEL(CAP), IS 41 etc.
- Supports the following types of SS7analyzers:
	- ➢ Real-time SS7 Analyzer
	- ➢ Remote/Offline SS7 Analyzers

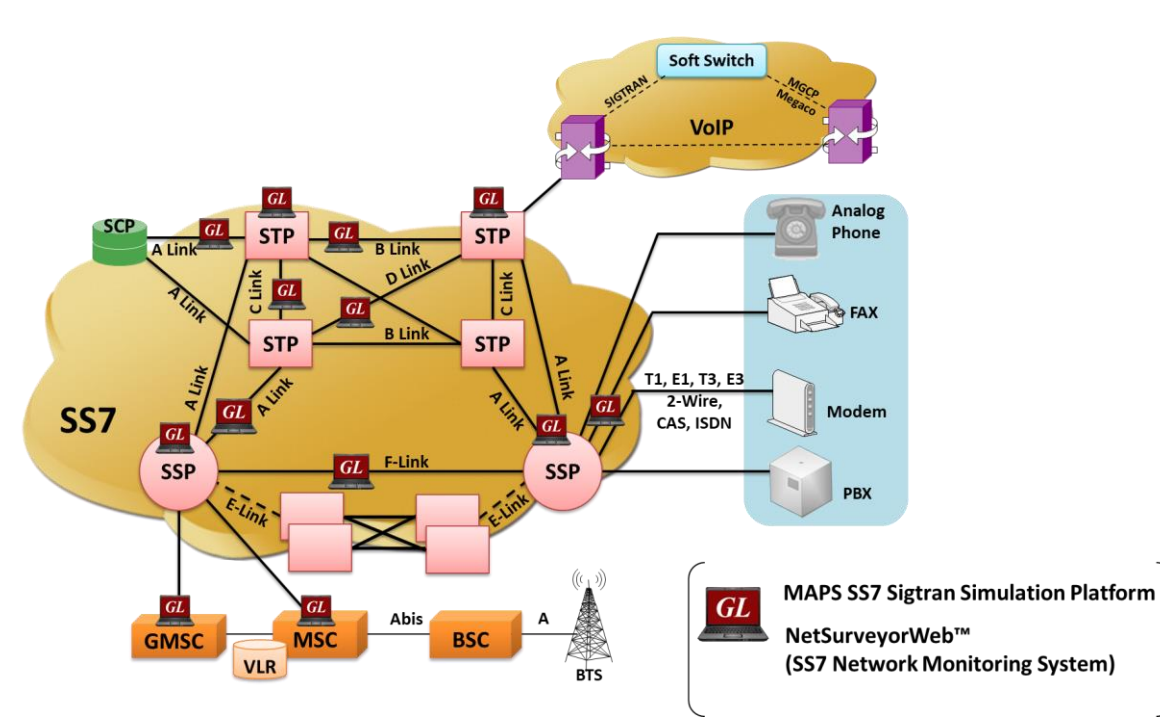

## Key Features

- Perform real-time / offline / remote analysis
- Consolidated GUI Summary of all decodes, detail & hex-dump views of each frame, statistics

view, & call detail record views

- Supports various protocol standards for proper decode
- Capture options Channel selection, CRC, bit reversion, bit inversion, scrambler and more
- Any protocol field can be added to the summary view, filtering, and search features providing users more flexibility to monitor required protocol fields.
- Call Detail Recording feature includes data link groups that help in defining the direction of the calls in a given network and form logical groups comprised of unidirectional (either 'Forward' or 'Backward') data links

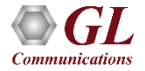

# Key Features (Contd.)

- Call trace defining important call specific parameters such as call ID, status (active or completed), duration, calling number, called number, and more are displayed
- Fine tune results with filtering and search capability based on OPC, DPC, ISUP message types, SCCP message types, CIC, and more
- Extensive statistics measurement ability
- Exports Summary View information to a comma delimited file for subsequent import into a database or spreadsheet
- Capability to export detail decodes information to an ASCII file
- **Trace File Saving Options**
- Remote-access capability

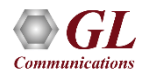

#### Different Views

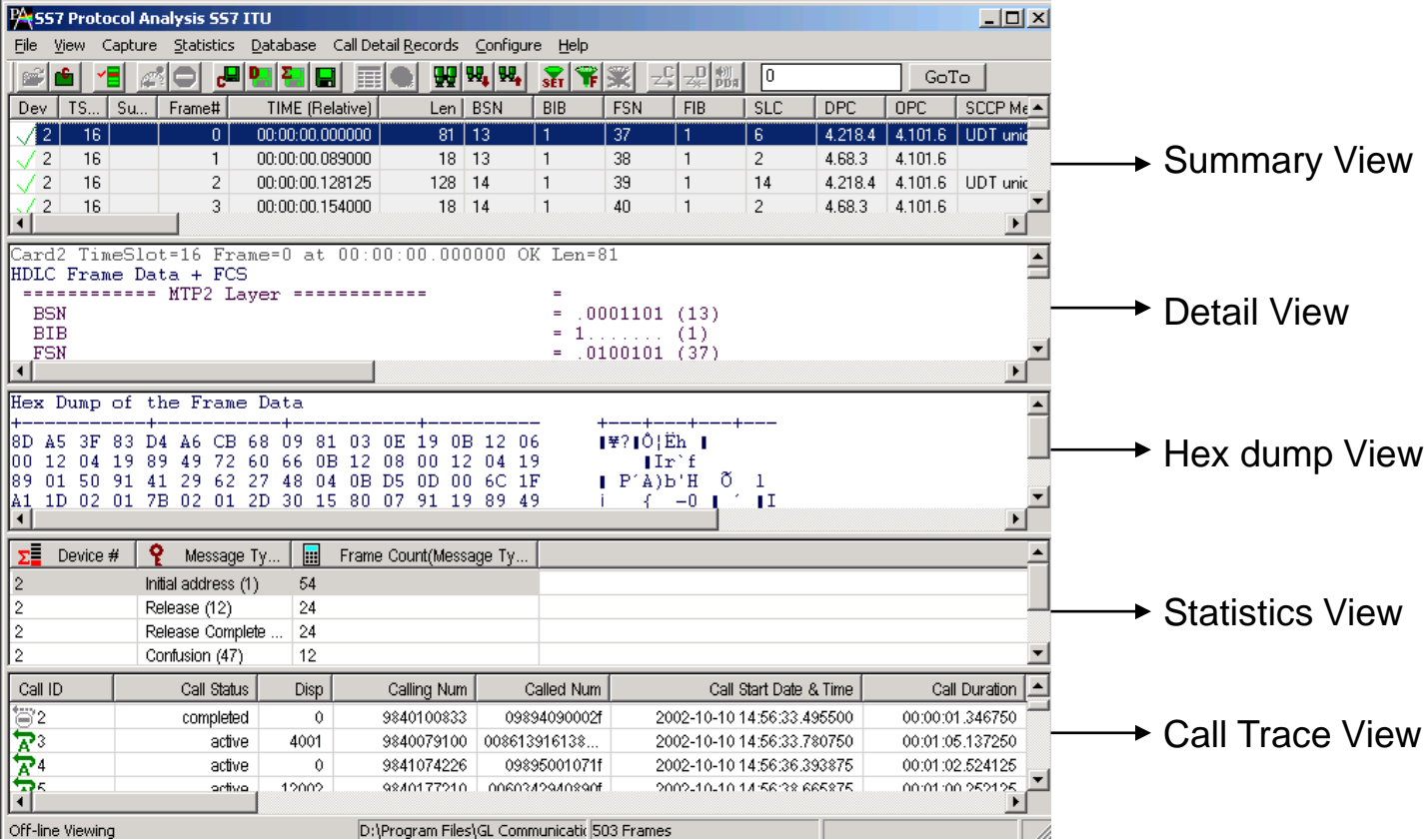

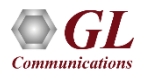

# Different Views (Contd.)

- **Summary View**: This pane displays the columns that contain Card Number, Timeslots, Frame Number, Time, Frame Error Status, DPC, OPC, Status Field, SCCP Message, CIC, ISUP Message, and more in a tabular format
- **Detail View**: This pane displays in detail about a frame to analyze and decode by selecting it in the summary view
- **Hex Dump View**: This pane displays the frame information in HEX and ASCII format
- **Statistics View**: This pane displays the statistics that are calculated based on the protocol fields
- **Call Trace View (Optional)**: This pane displays the call specific information for each individual call from the captured data and display the information in an organized fashion

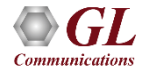

#### Protocol Standards

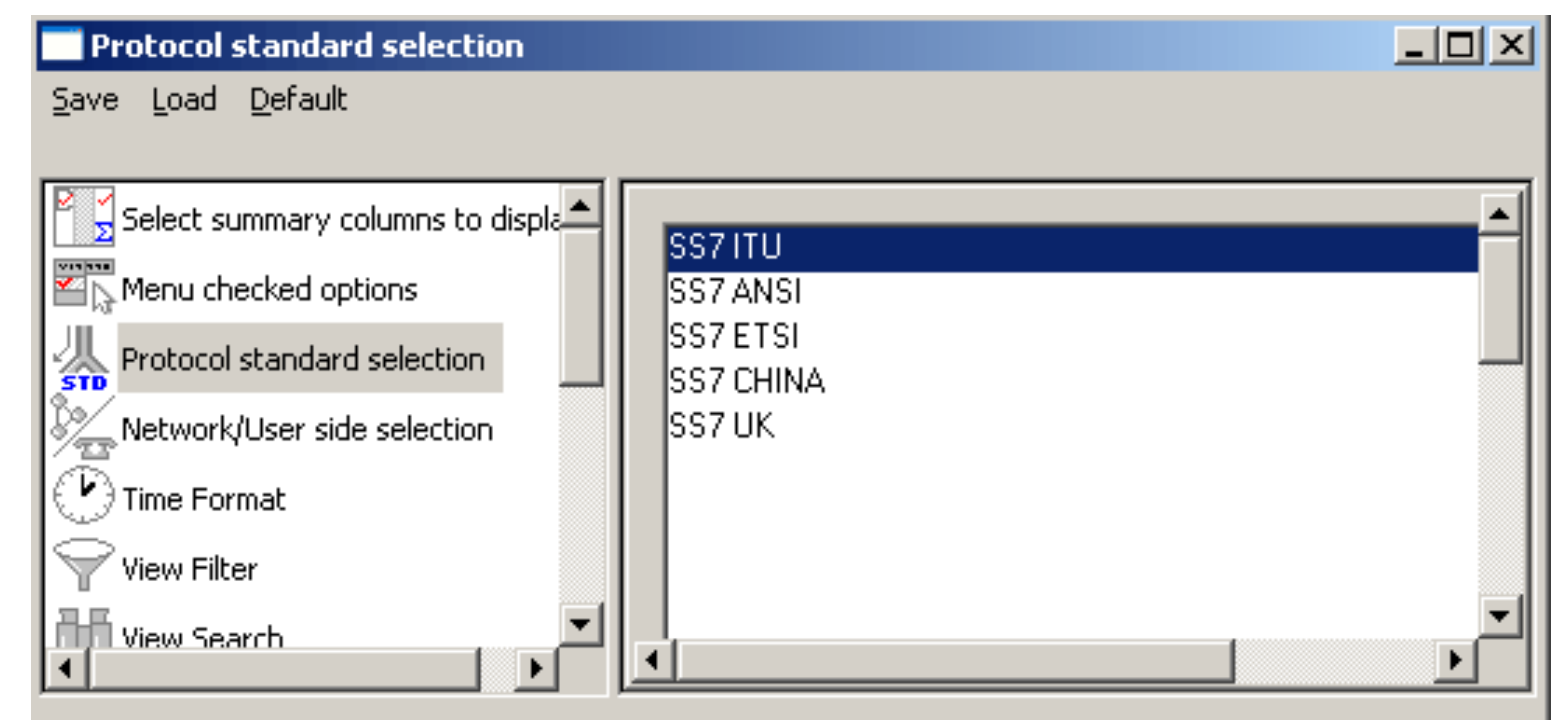

Please visit <http://www.gl.com/ss7.html> for a complete list of supported protocols & specifications for SS7

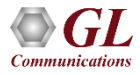

# Real-time Analysis

- Streams can be captured on the selected time slots (contiguous or noncontiguous), sub-channels (fractional DS0 to DS1), Hyper-channels (n x 64 kbps, n x 56 kbps), or full bandwidth
- Frames may also be captured based on their FCS (16 bits, 32 bits, none), bit inversion, octet bit reversion, user/network side options
- Recorded trace file can then be analyzed offline
- Capability to export summary view details to comma separated values (CSV) format for subsequent import into a database or spreadsheet
- Capability to export detail decode information to an ASCII file

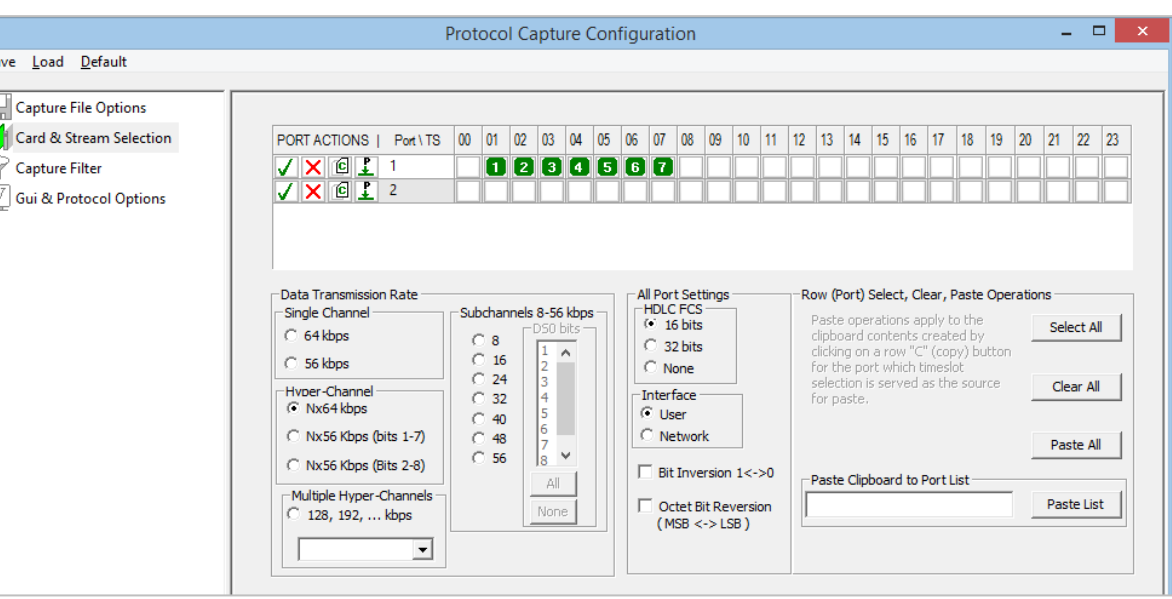

# Real-Time Capture

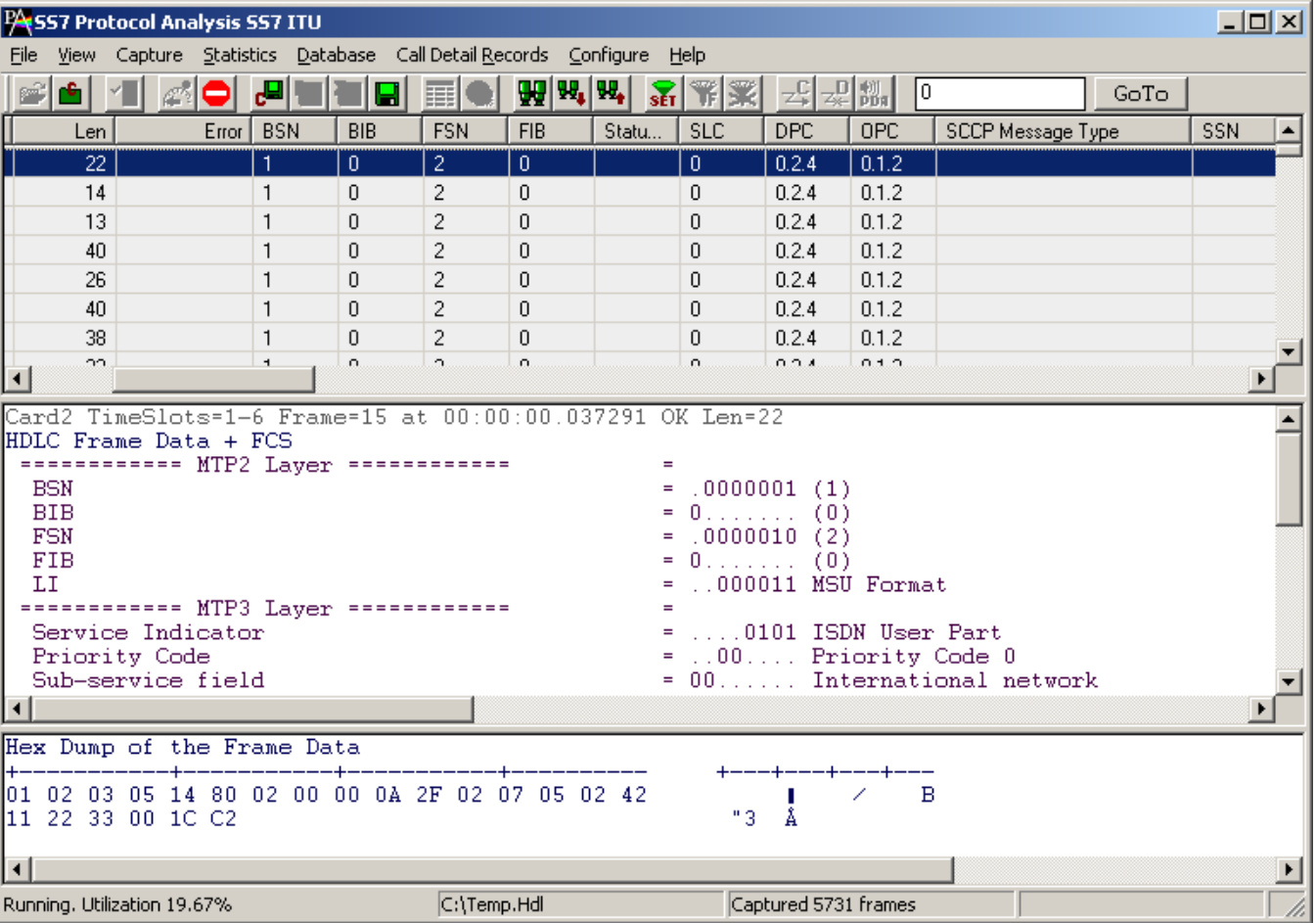

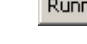

**Communications** 

# Offline Analysis

**SS7 Proto** 

Off-line from

- Off-line analysis is equivalent to capturing a file in pre-defined timeslots
- Captured frames or only the filtered frames can be exported to \*.HDL file for the further off-line analysis
- Trace file for offline analysis can be loaded either through analyzer GUI or through simple command-line arguments

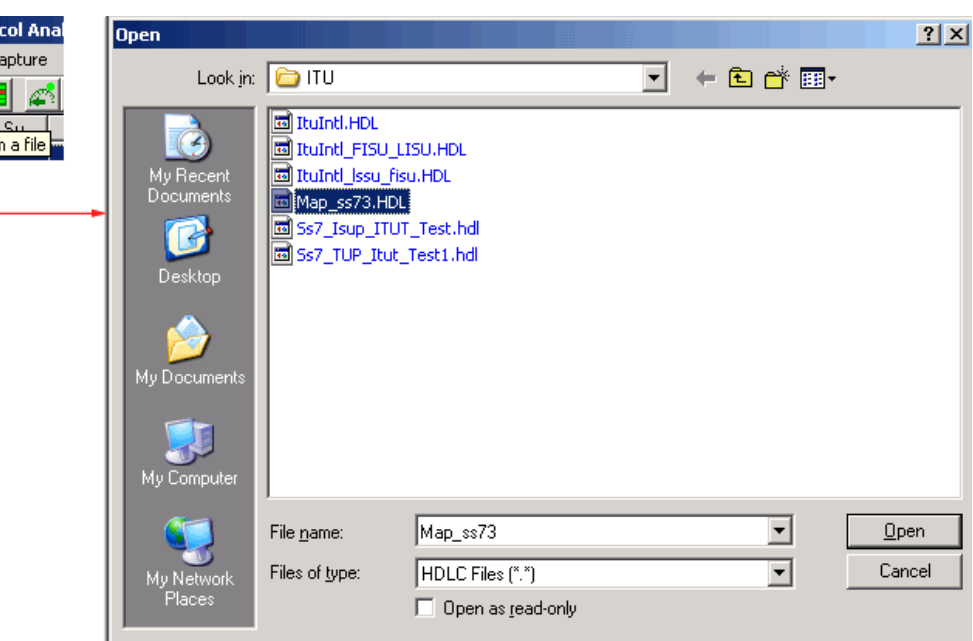

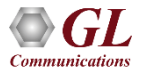

# Invoke Offline Analysis (CLI)

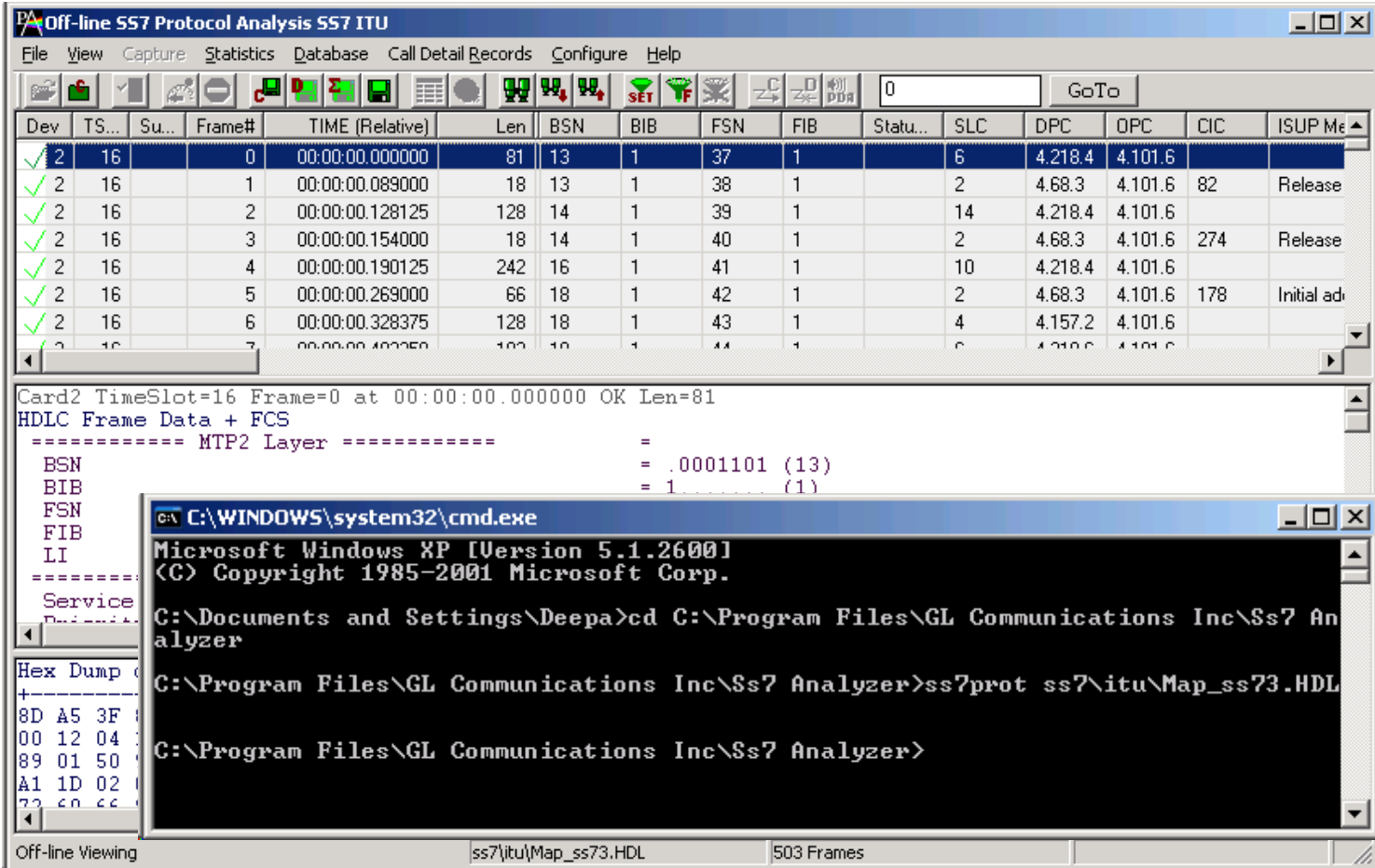

**Communications** 

#### Offline Analysis GUI

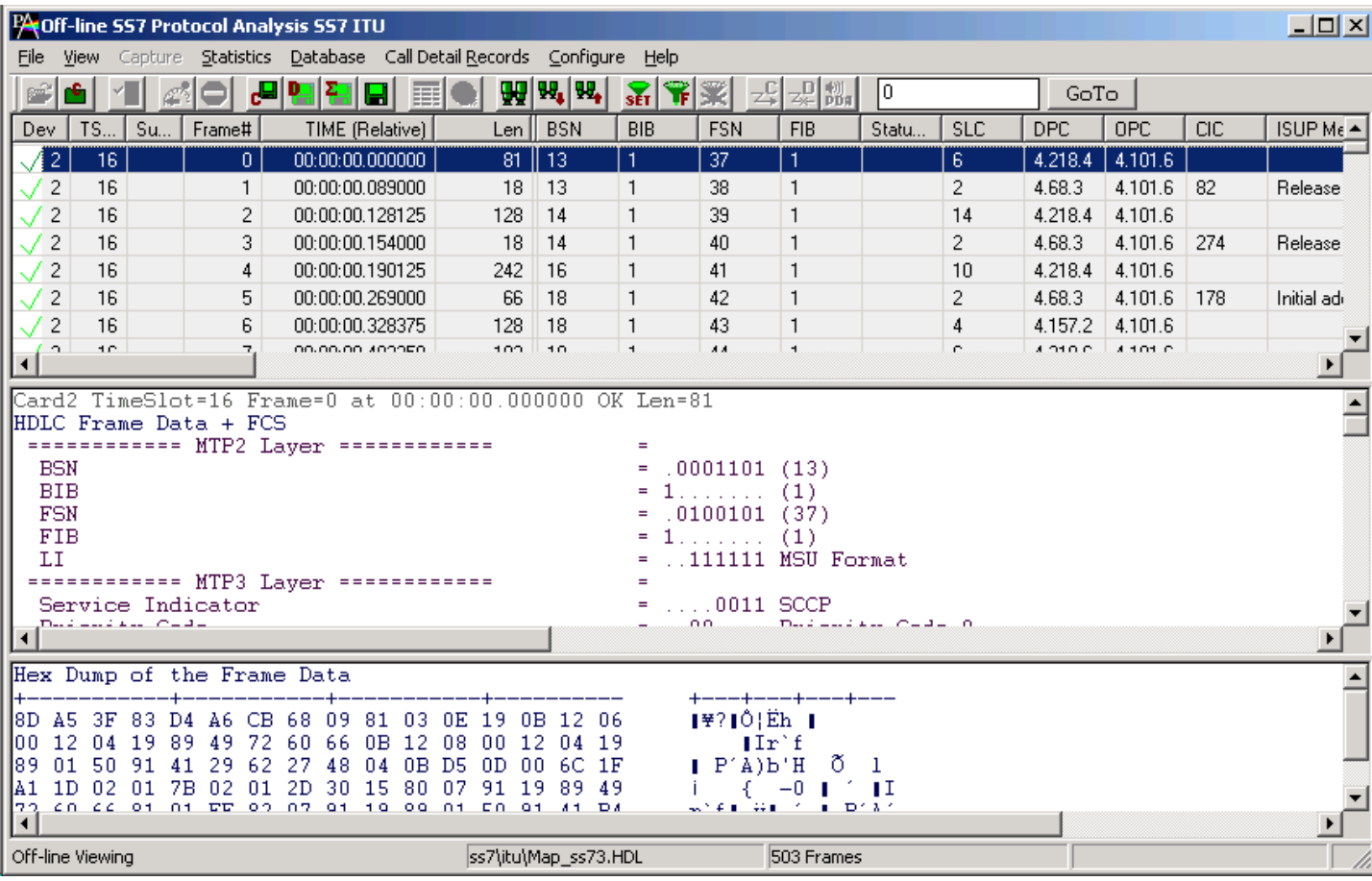

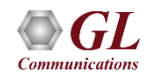

### Filters - Real-time Capture Filter

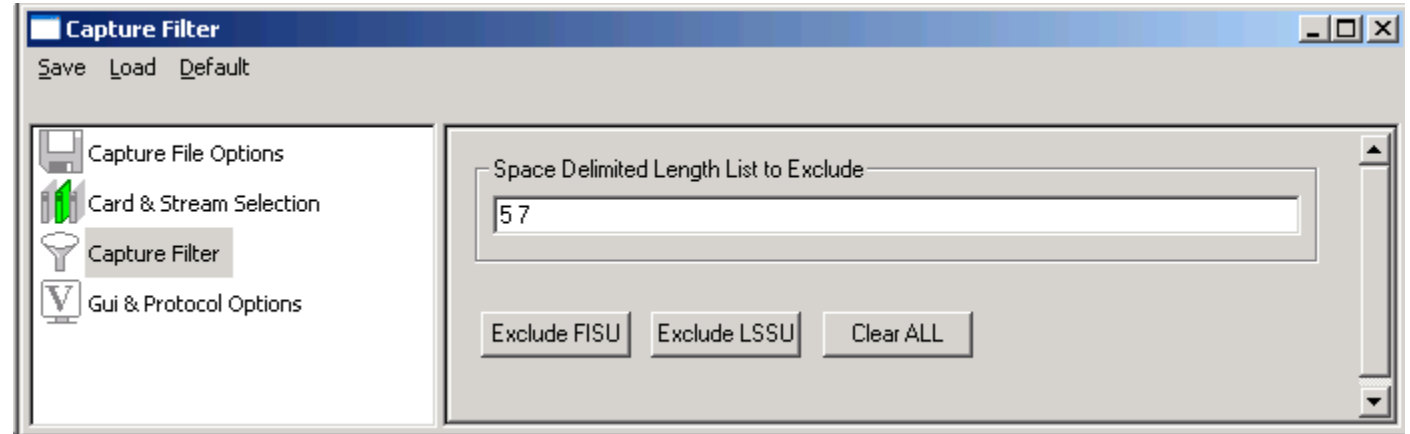

- Real-time capture filter can be set prior to capturing frames
- Real-time filter for HDLC based protocols is done by excluding LSSU (Link Status Signal Unit), FISU (Fill-in Signal Unit), or any other user-defined frame

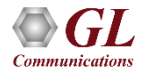

# Filters – Offline View Filter

- Isolates required frames from all frames in real-time, as well as offline
- Allows filtering according to various layers and protocol fields such as BIB, FIB, BSN, FSN, status field, DPC, OPC, SLC, SSN, ISUP message type, SCCP message type, and more

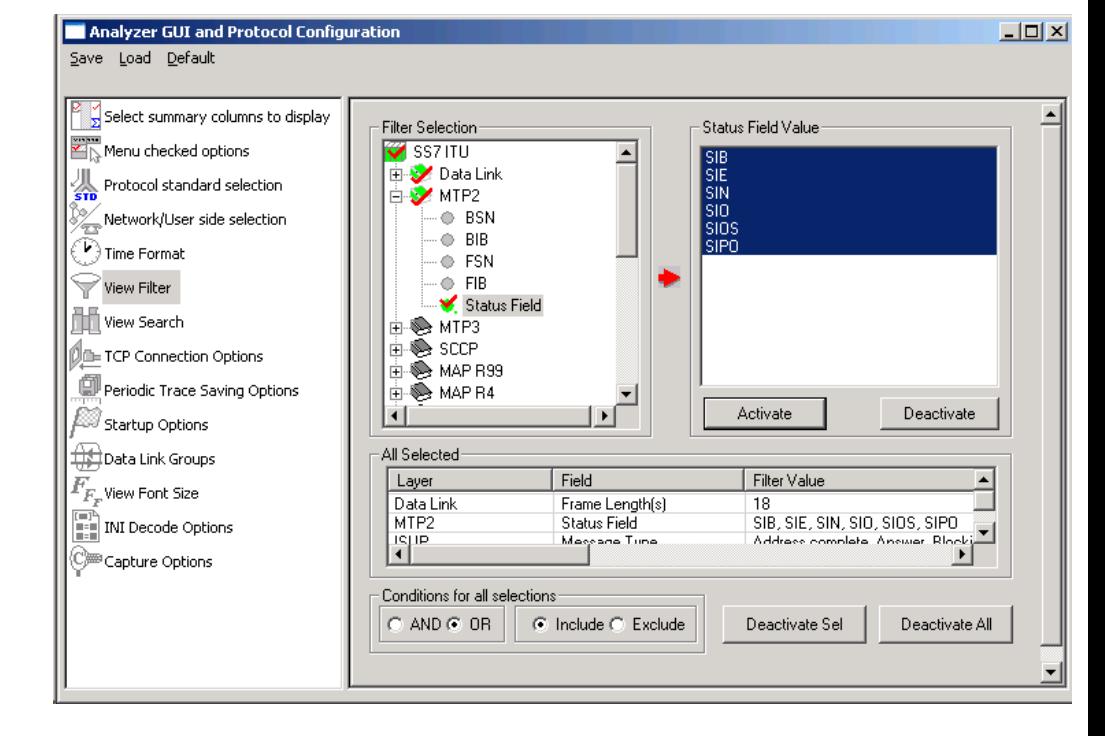

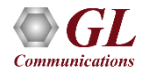

# Search Options

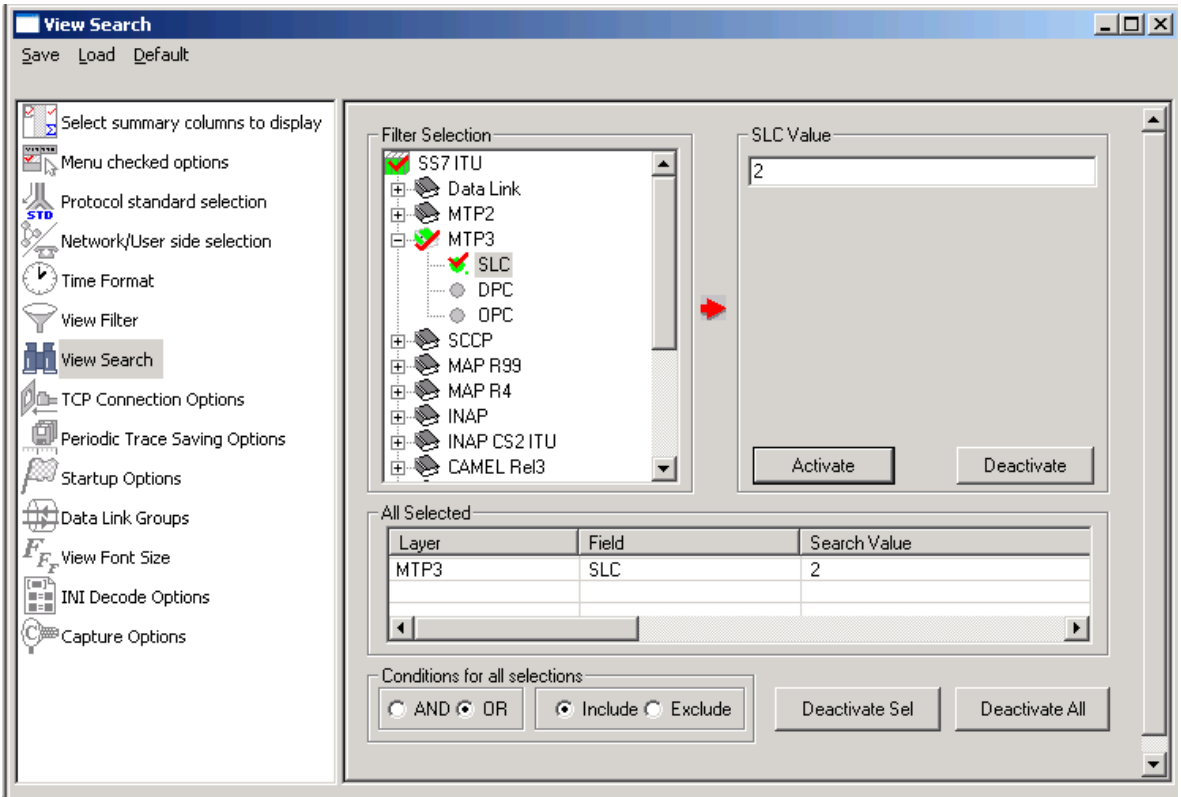

• Search features helps users to search for a particular frame based on specific search criteria

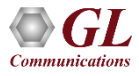

# **Statistics**

- Statistics is an important feature available in protocol analyzer and can be obtained for all frames both in realtime as well as offline mode
- Numerous statistics can be obtained to study the performance of the network based on protocol fields and different parameters

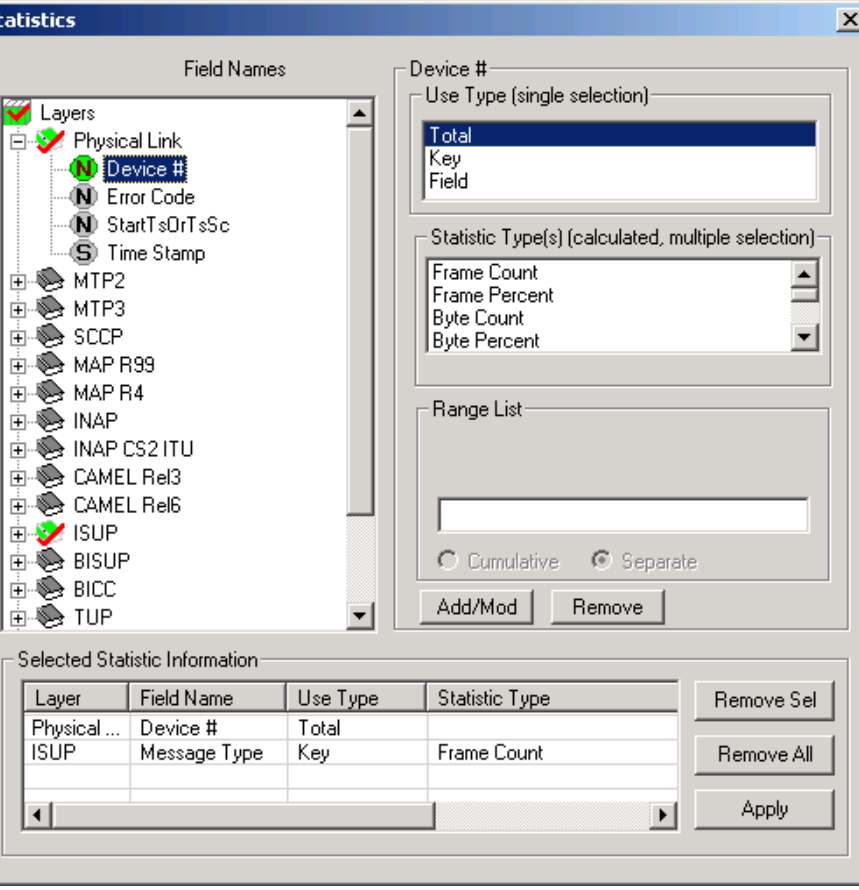

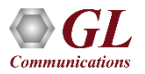

#### Call Detail Records

- Call trace defining important call specific parameters such as call ID, status (active or completed), duration, called number, calling number, release complete cause, OPC, DPC, etc. are displayed
- CDR Find option allows to search a particular call detail record from the captured traces

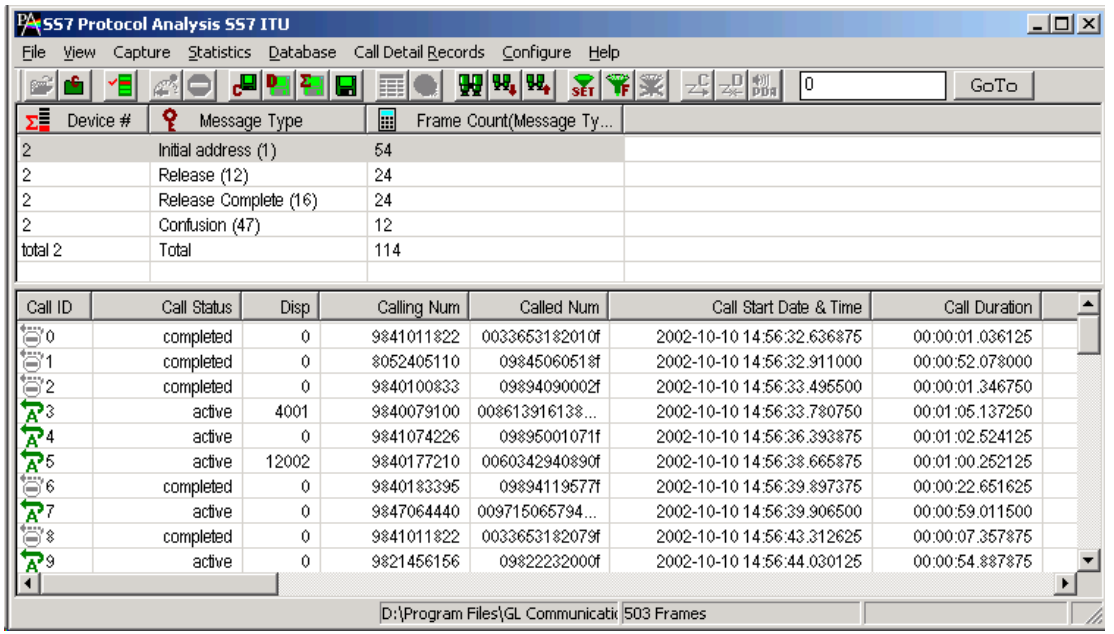

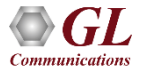

# Saving options for the trace files

- Captured trace files can be controlled by saving the trace using different conventions such as –
	- $\triangleright$  Trace files with user-defined prefixes
	- $\triangleright$  Trace file with date-time prefixes
	- $\triangleright$  Slider control to indicate the total number of files, file size, frame count, or time limit

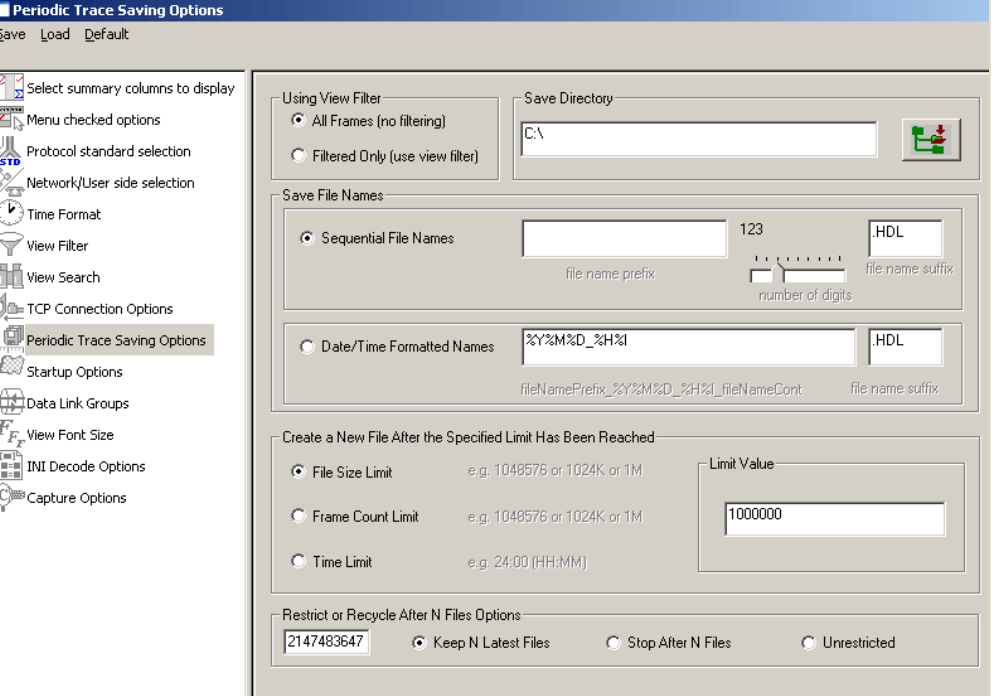

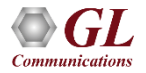

# Define Summary Columns

- Required protocol fields can be added through Define summary column option
- User can remove the protocol field which is not required

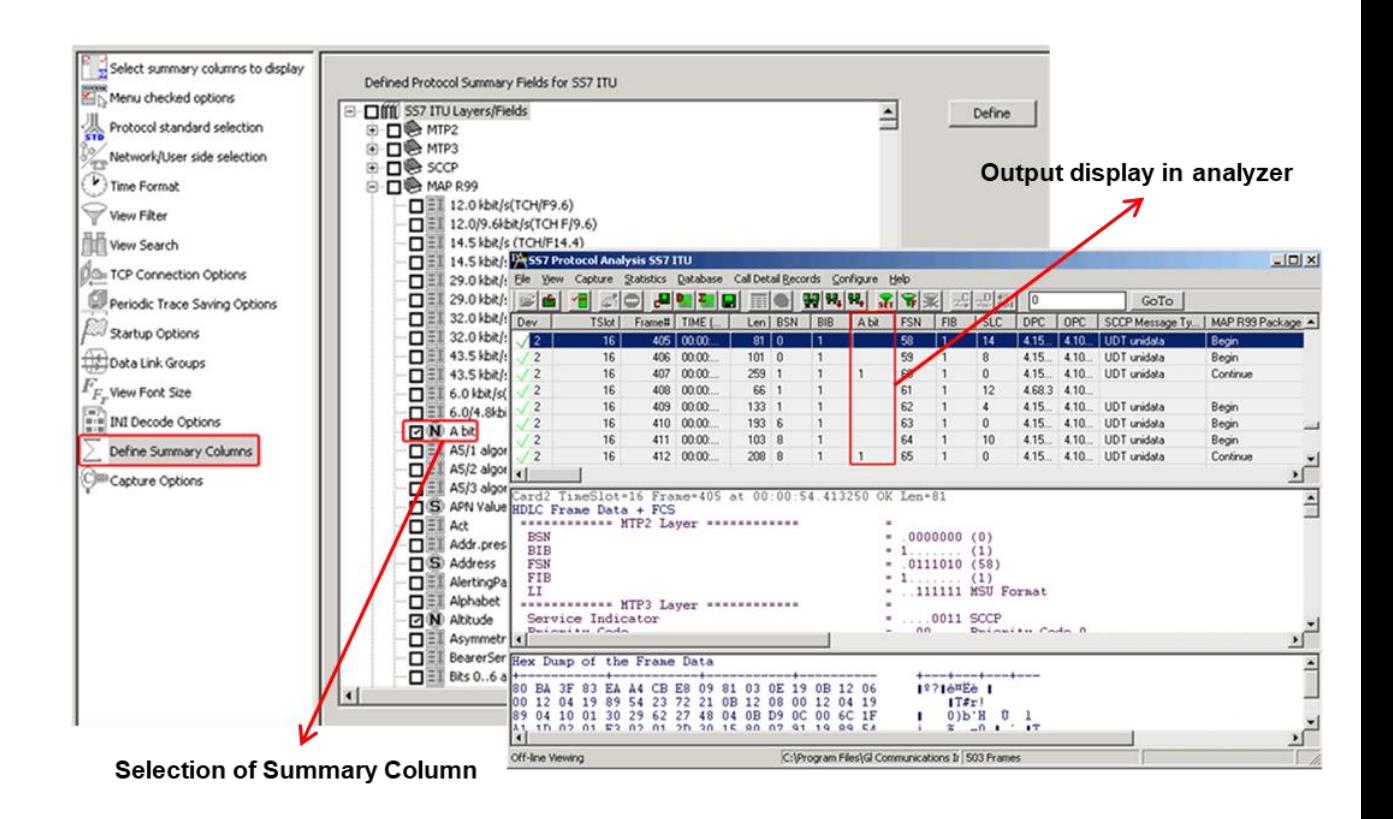

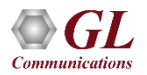

# Data Link Group

• Data link groups that help in defining the direction of the calls in a given network and form logical groups comprised of unidirectional (either 'Forward' or 'Backward') data links

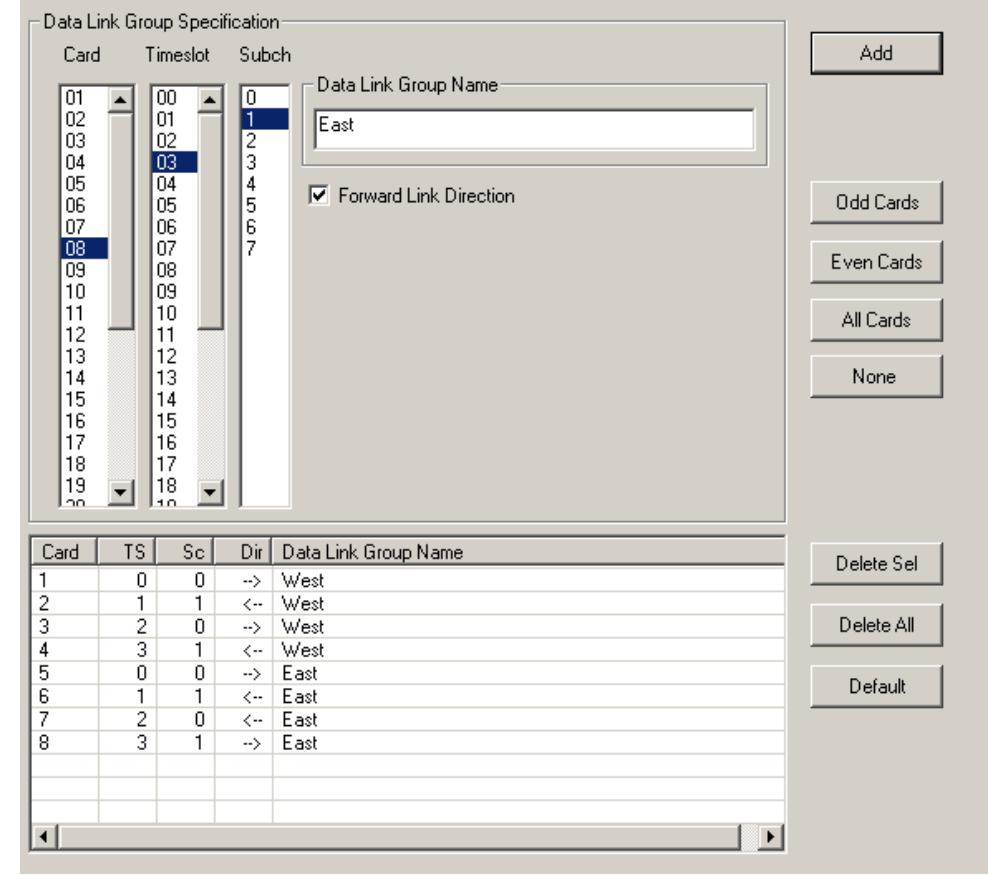

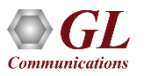

# Configuring INI Decode Options

• INI configuration file enables the user to enter the required custom values depending on the protocol

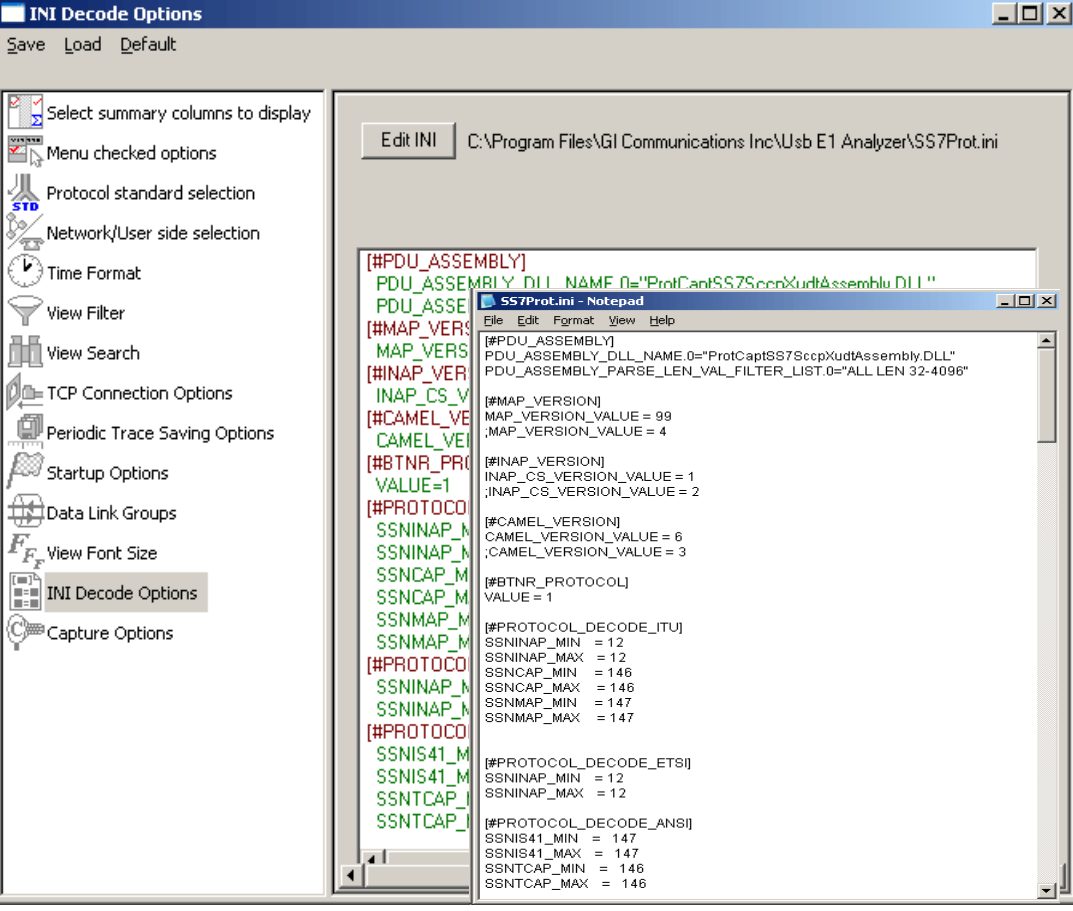

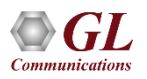

## TCP Connection Options

- Used for Network Surveillance and Monitoring
- Designed to send protocol summary information and binary frame data via TCP- IP connection to a Database Loader to load data into a database

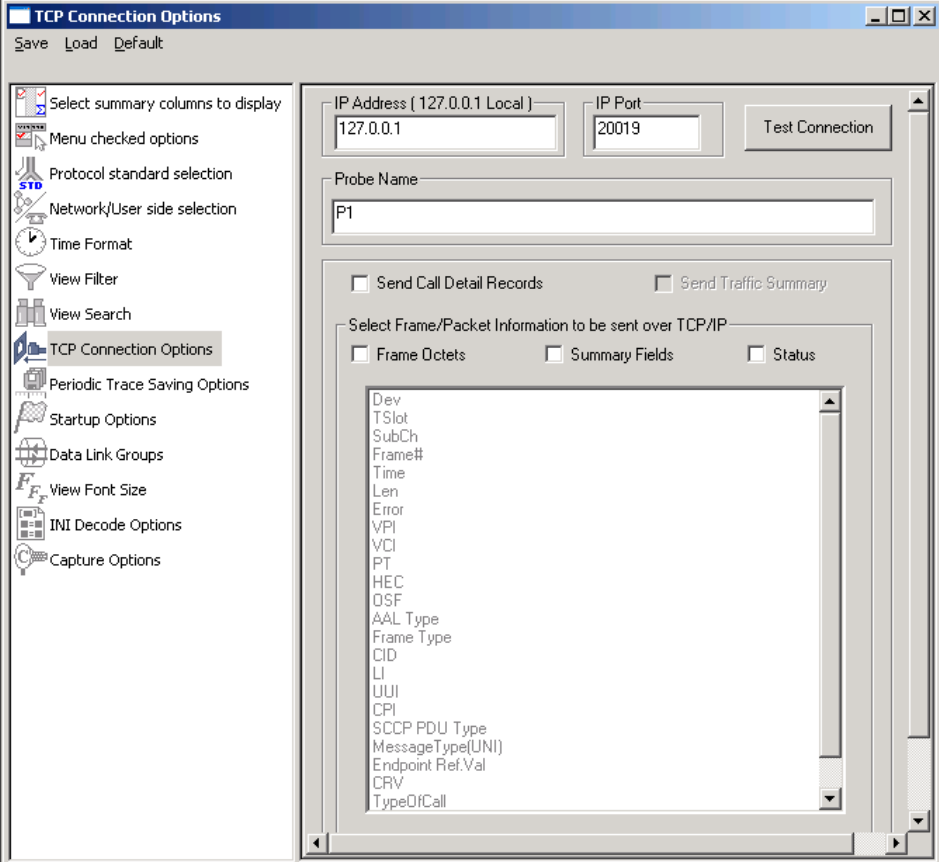

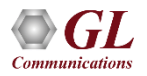

# Save/Load All Configuration Settings

- Provides a consolidated interface for GUI and protocol settings required in the analyzer such as protocol selection, periodic saving options, etc.
- Configuration settings can be saved to a file, loaded from a configuration file, or just revert to the default values using the default option

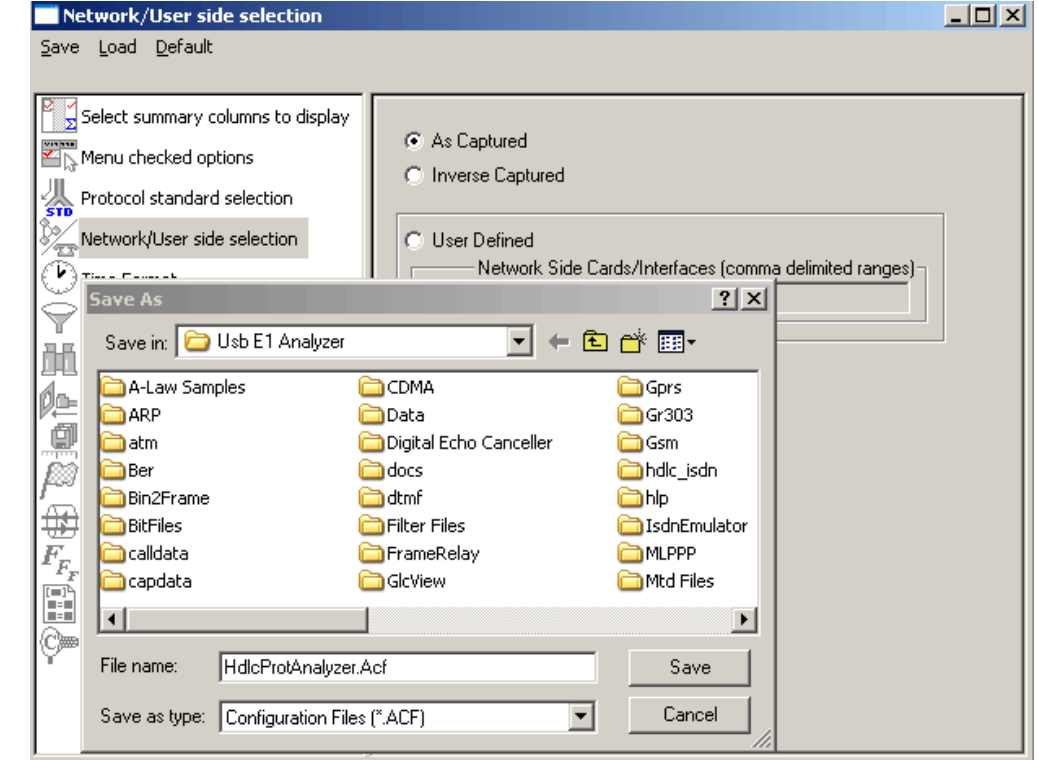

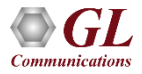

#### NetSurveyorWeb™- Network Surveillance System

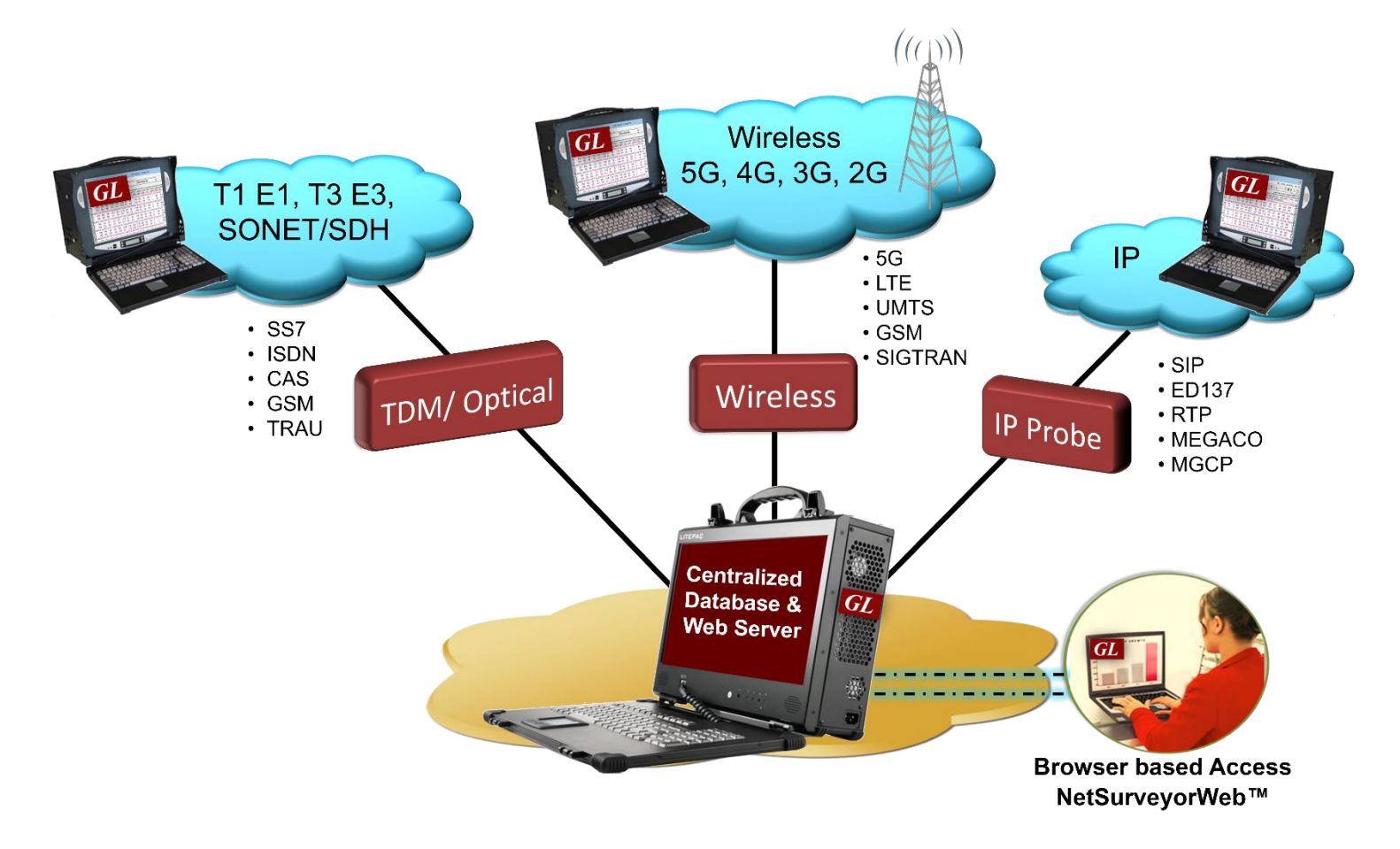

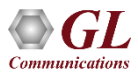

#### Network Overview

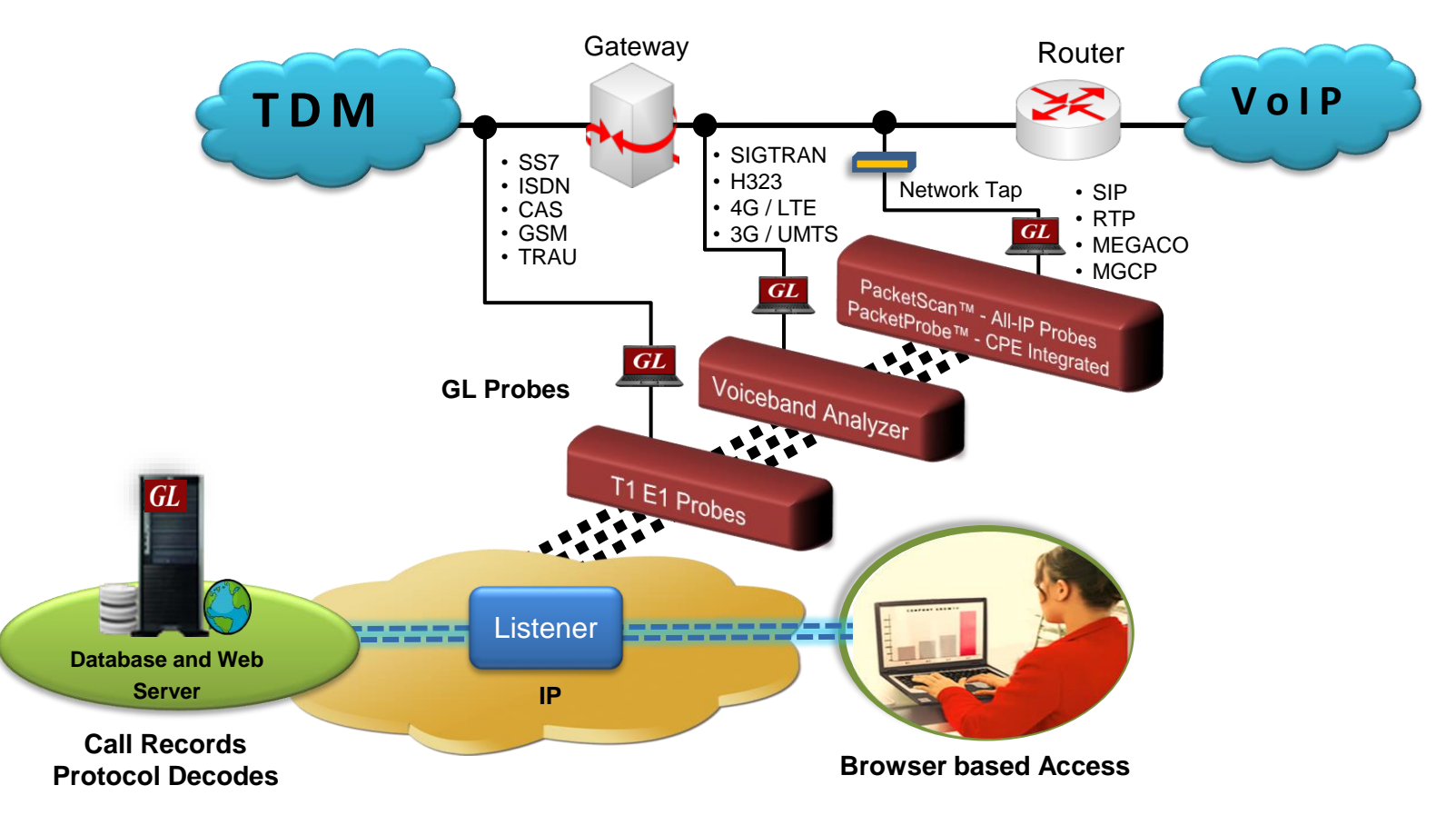

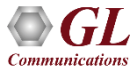

#### Three Tier Architecture

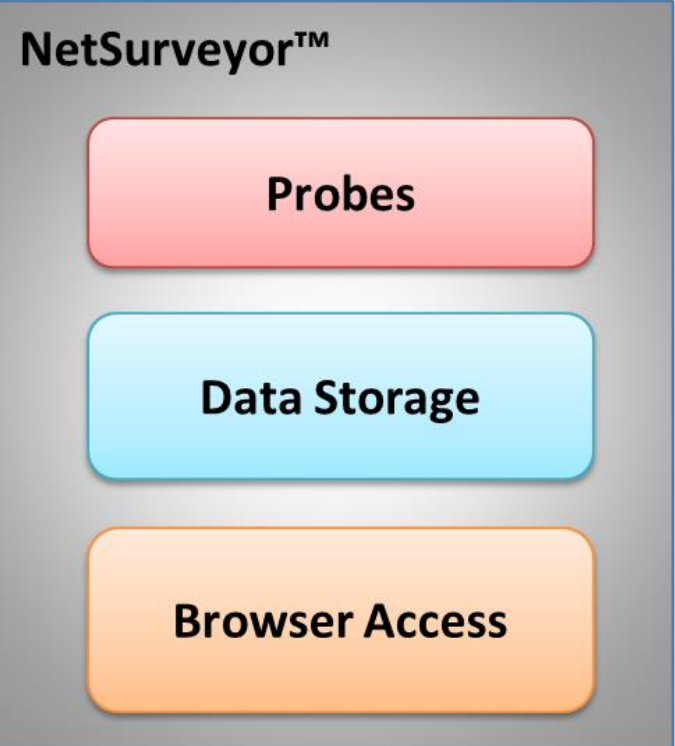

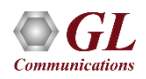

# Data Storage

- A listener application is co-hosted with the database server running on the Data Layer, collecting data posted by the probes
- Supports MySQL and Oracle Database
- Stores the CDRs and Signaling Summary data

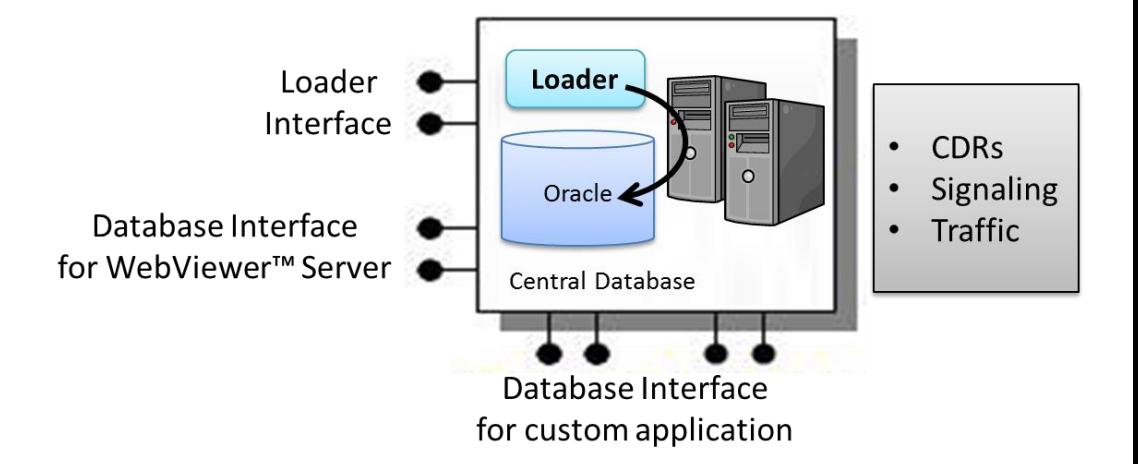

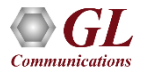

#### Browser Based Access

• Access captured data over the web using an application such as GL's NetSurveyorWeb™

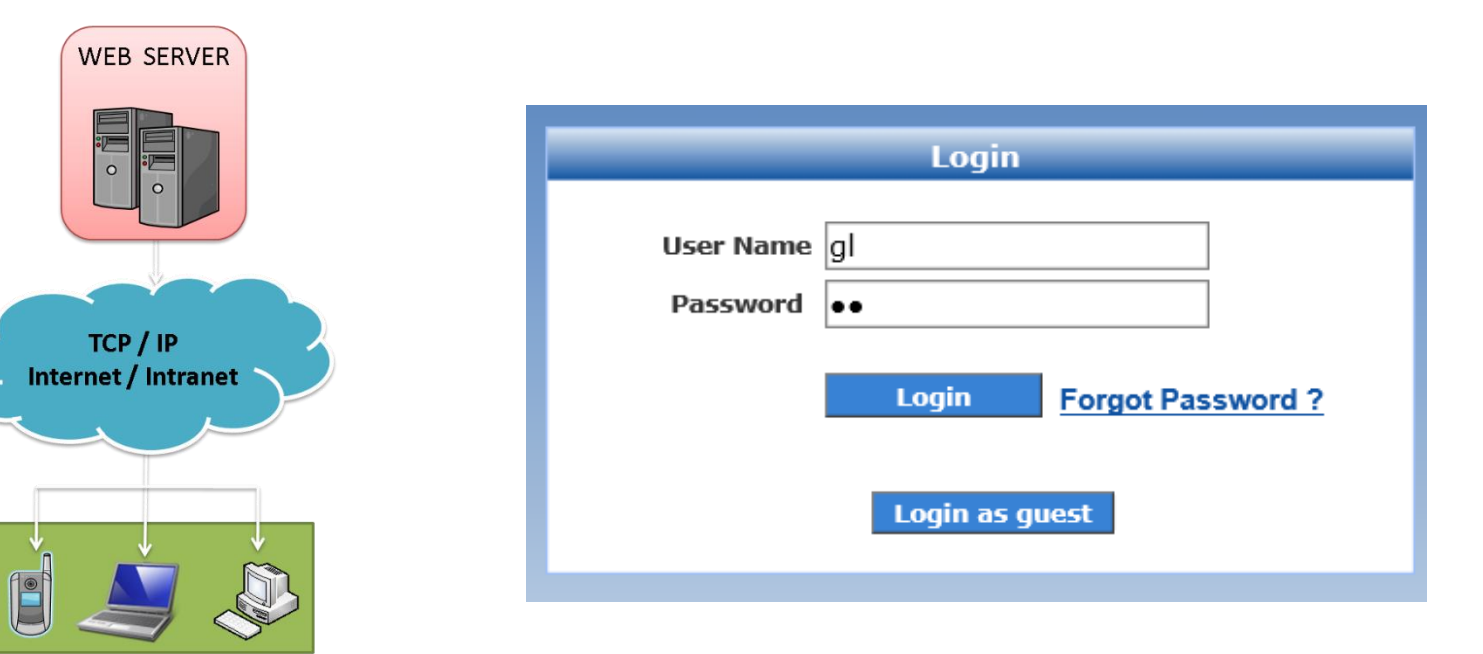

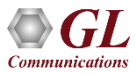

# NetSurveyorWeb™

- Scalable and Flexible Architecture
- Multiple Probes (T1 E1/IP) non-intrusively monitor at remote locations
- Probes Feed Data to Centralized Database (Oracle, My SQL)
- Real-time and/or historical data
- Multi-user support, and user-friendly interface
- Accessible via browser-based clients (locally or remotely)
- Provides database query methods to query captured results, and gather status, statistics, and events
- Results are displayed both in tabular and graphical formats
- Provides protocol signaling, traffic, and call detail records (CDRs)
- Perform filter and/or search for specific information

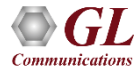

# Applications / Value

- Remote Protocol Analysis and Troubleshooting
- Traffic Optimization Engineering
- Call Detail Records, Statistics
- Quality of Service Measurements
- Revenue and Billing Verification
- Alarm Monitoring and Logging

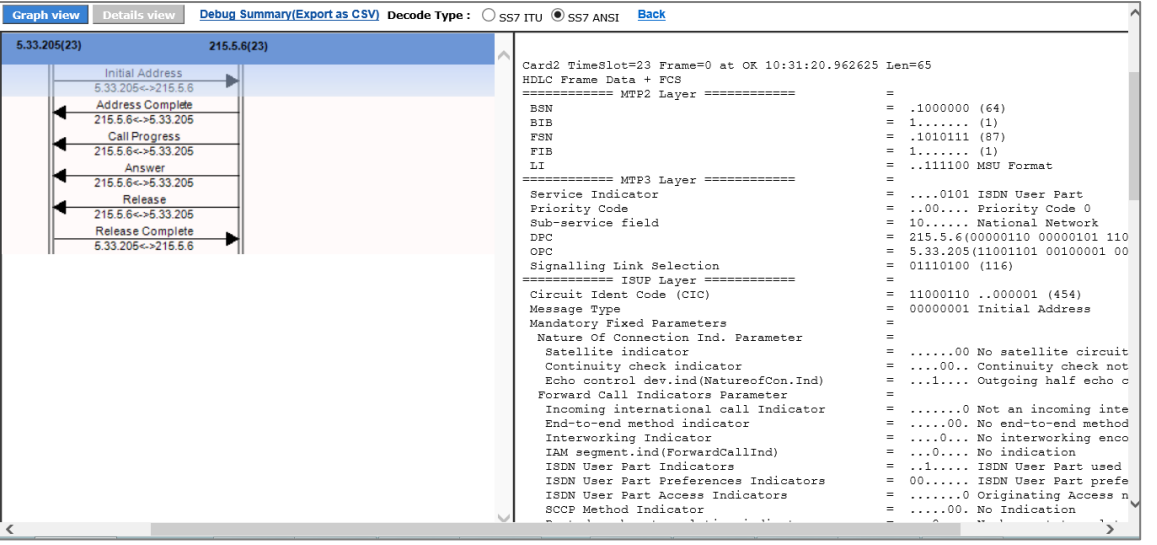

# NetSurveyorWeb™

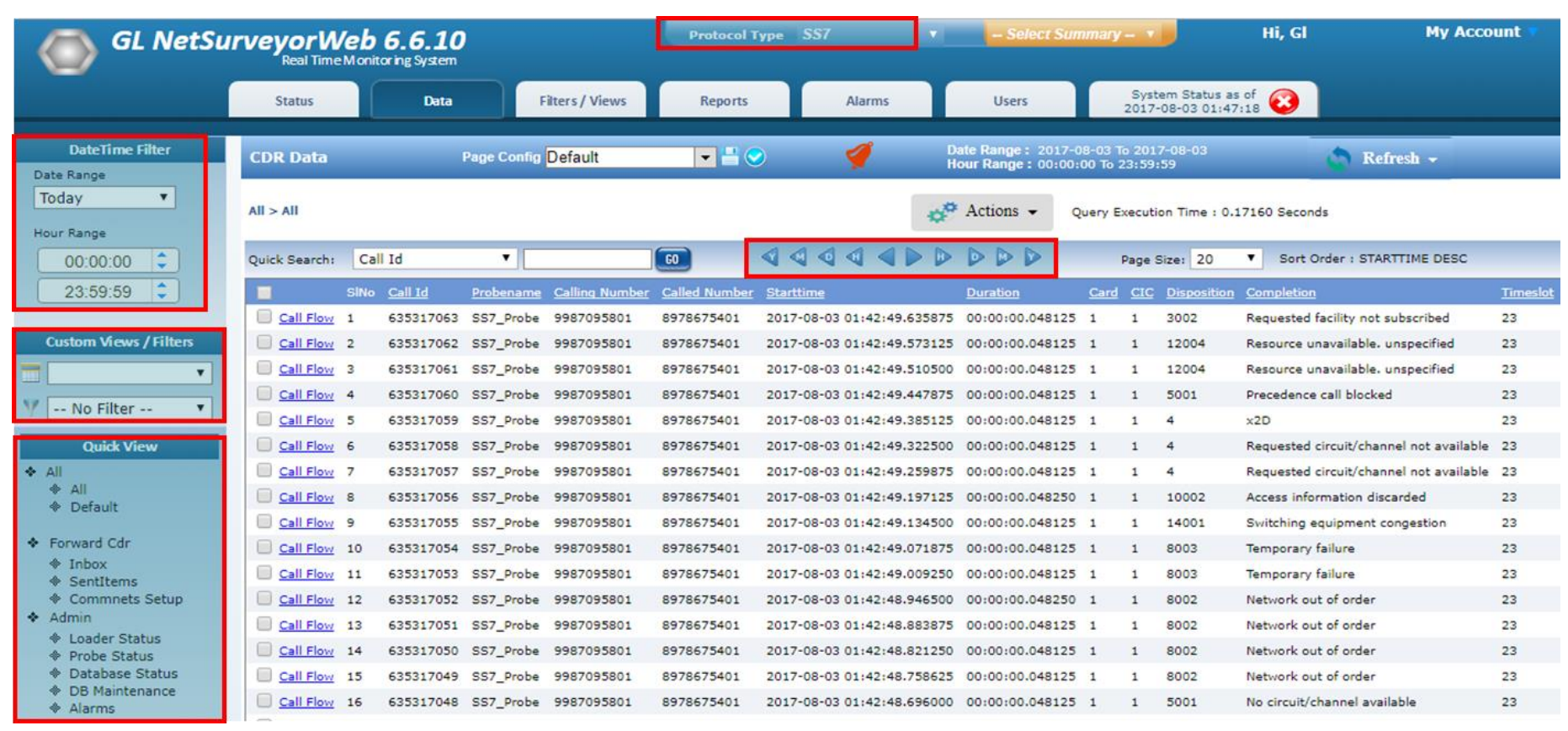

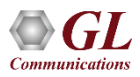

#### Few References

- US Postal Service TDM and Packet Monitoring Solution
	- ➢ 600 T1 lines monitored
	- ➢ Over 100 LANs monitored
- US Air Force SS7 and ISDN Monitoring Solution ➢ 52 T1 E1 ISDN and SS7 with Voiceband Traffic
- Fairpoint Communications SS7 Monitoring Solution ➢ 56 T1 SS7 - still growing
- TDM and Packet Solutions
	- ➢ Hundreds to thousands sold every year
	- ➢ Almost every major equipment manufacturer and carrier in the worlds

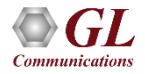

#### Complex SS7 Networks - Actual Customer Example

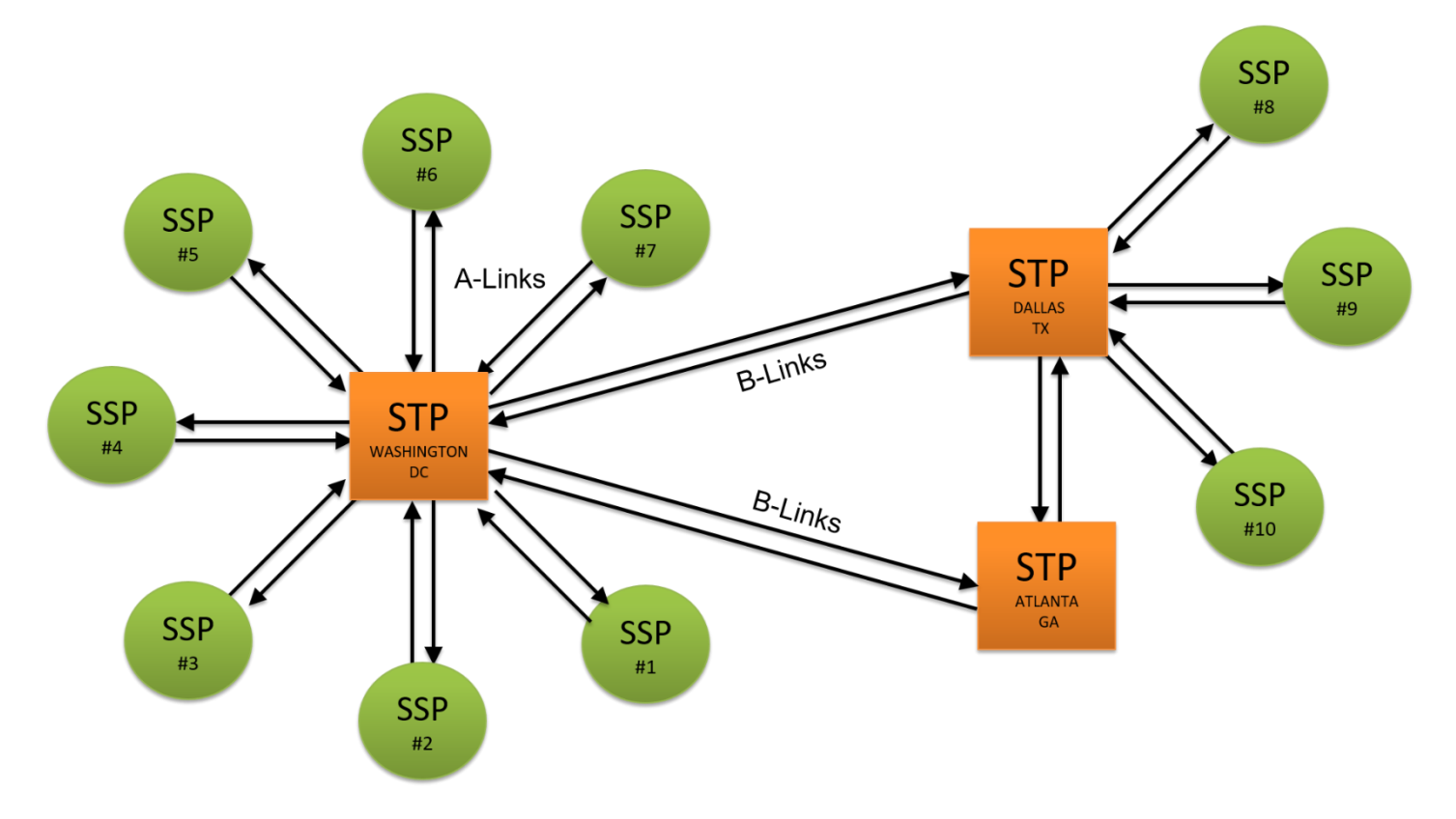

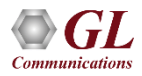

#### SS7 Call Flow

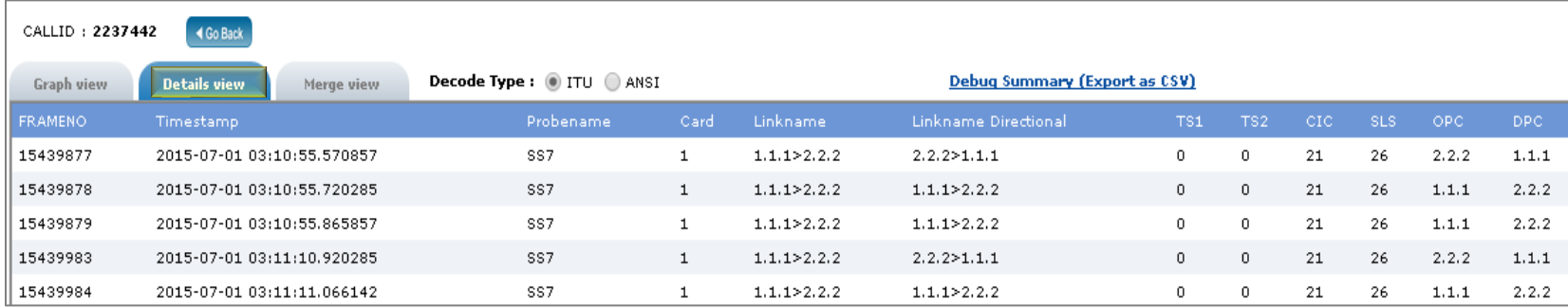

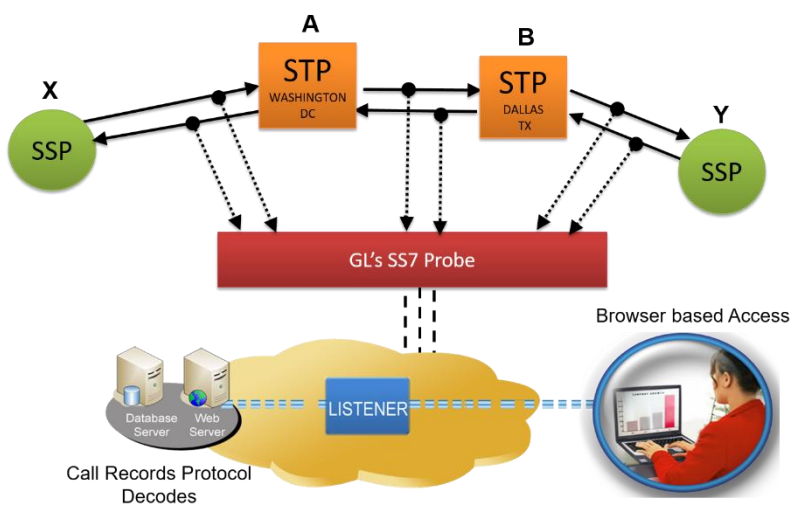

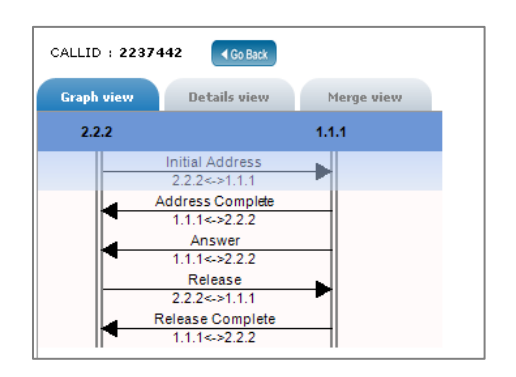

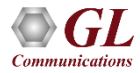

### Merge View

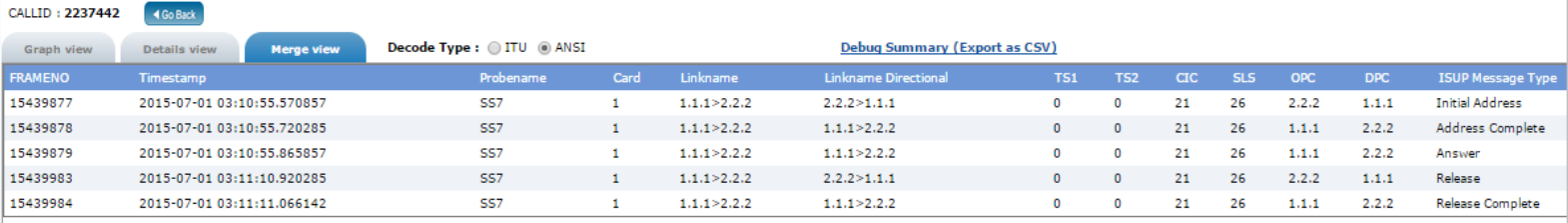

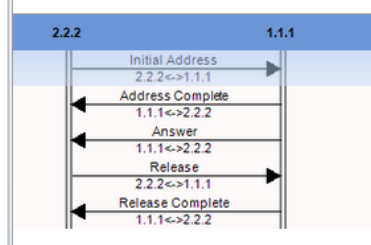

 $\left\langle \cdot \right\rangle$ 

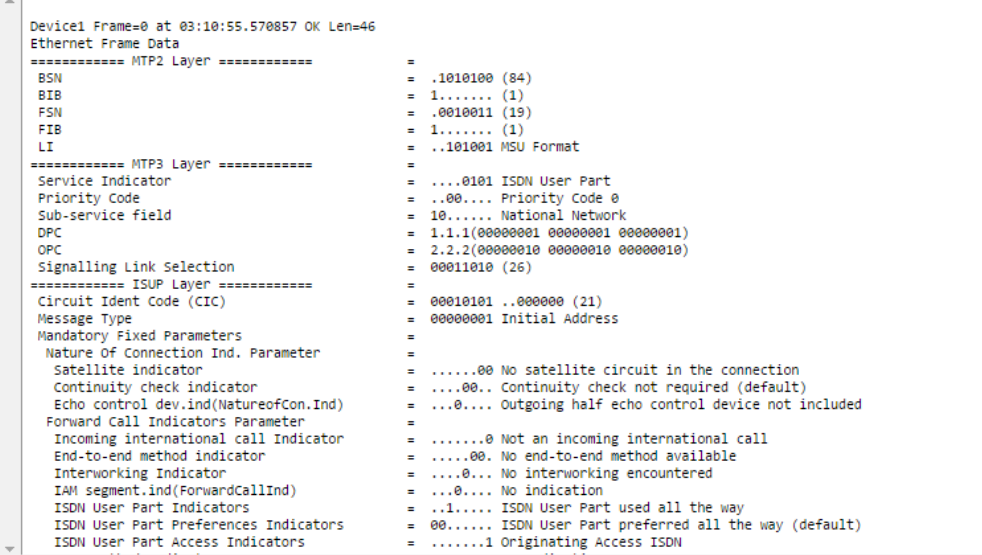

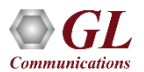

#### Customized Filters

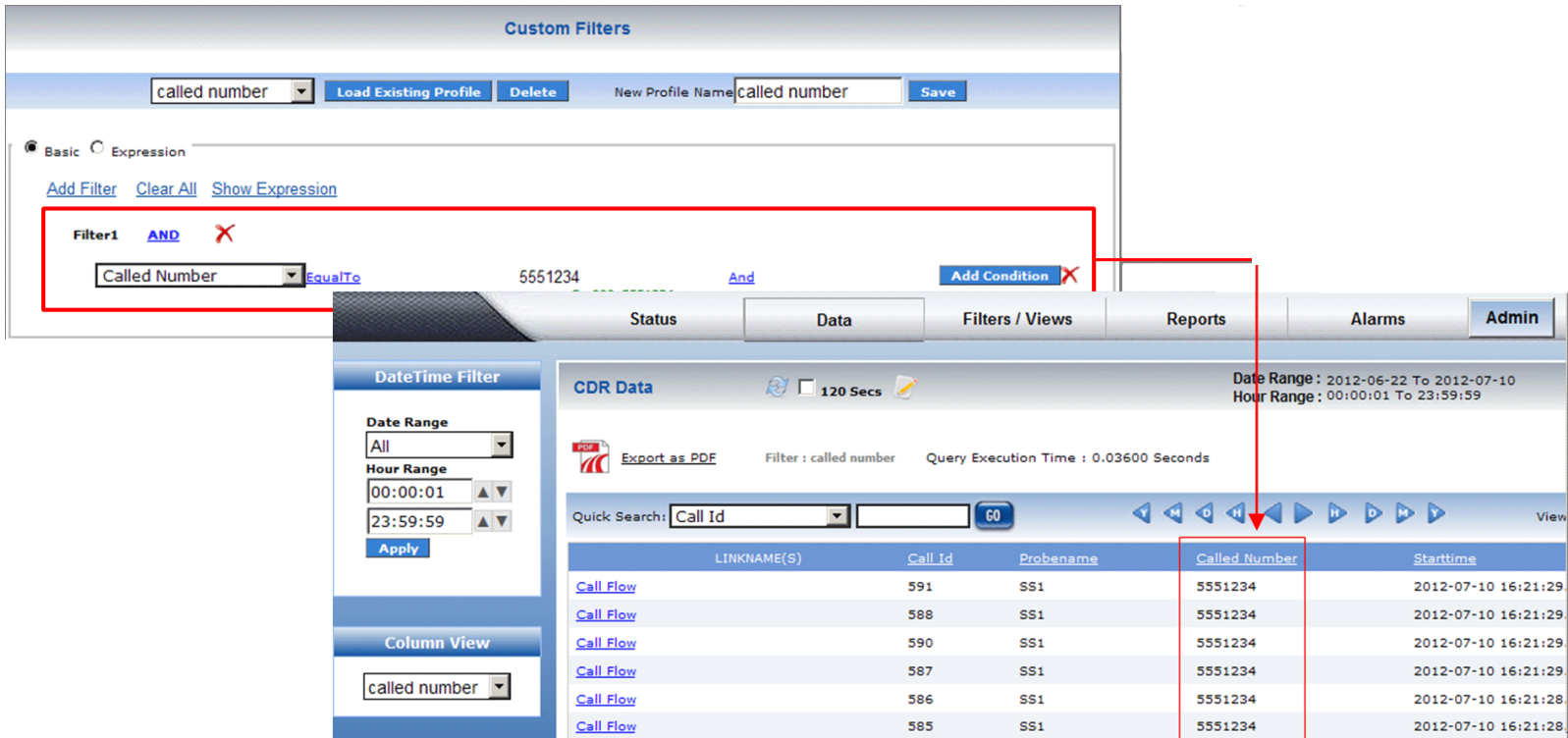

• User can filter the data displayed by defining one or more Custom Filters profiles. Multiple Filter option allows users to filter the data by multiple filter profiles

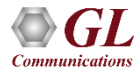

# SS7 Key Performance Indicators (KPI)

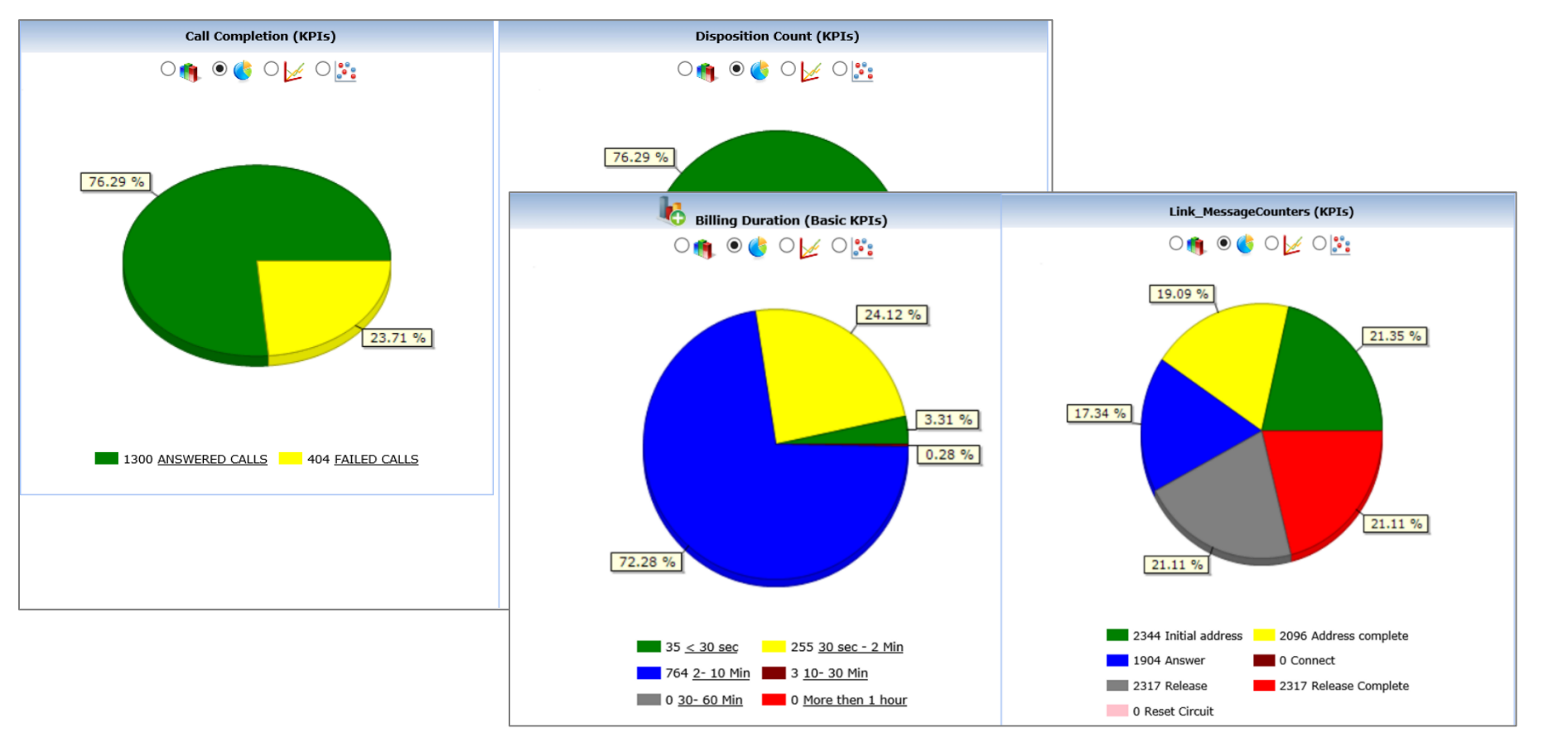

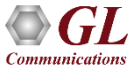

#### GSM KPI

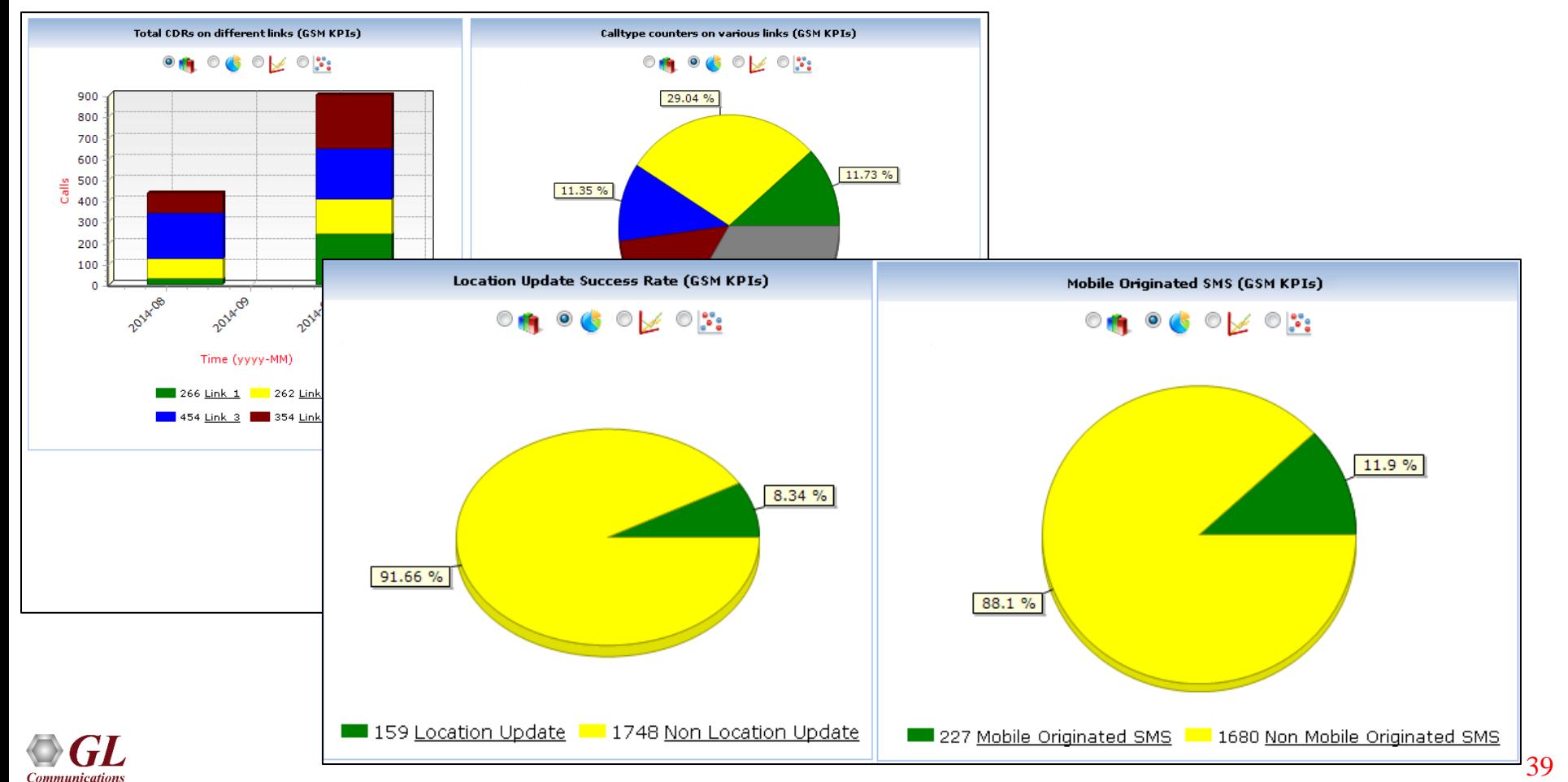

# VoIP Key Performance Indicators (KPI)

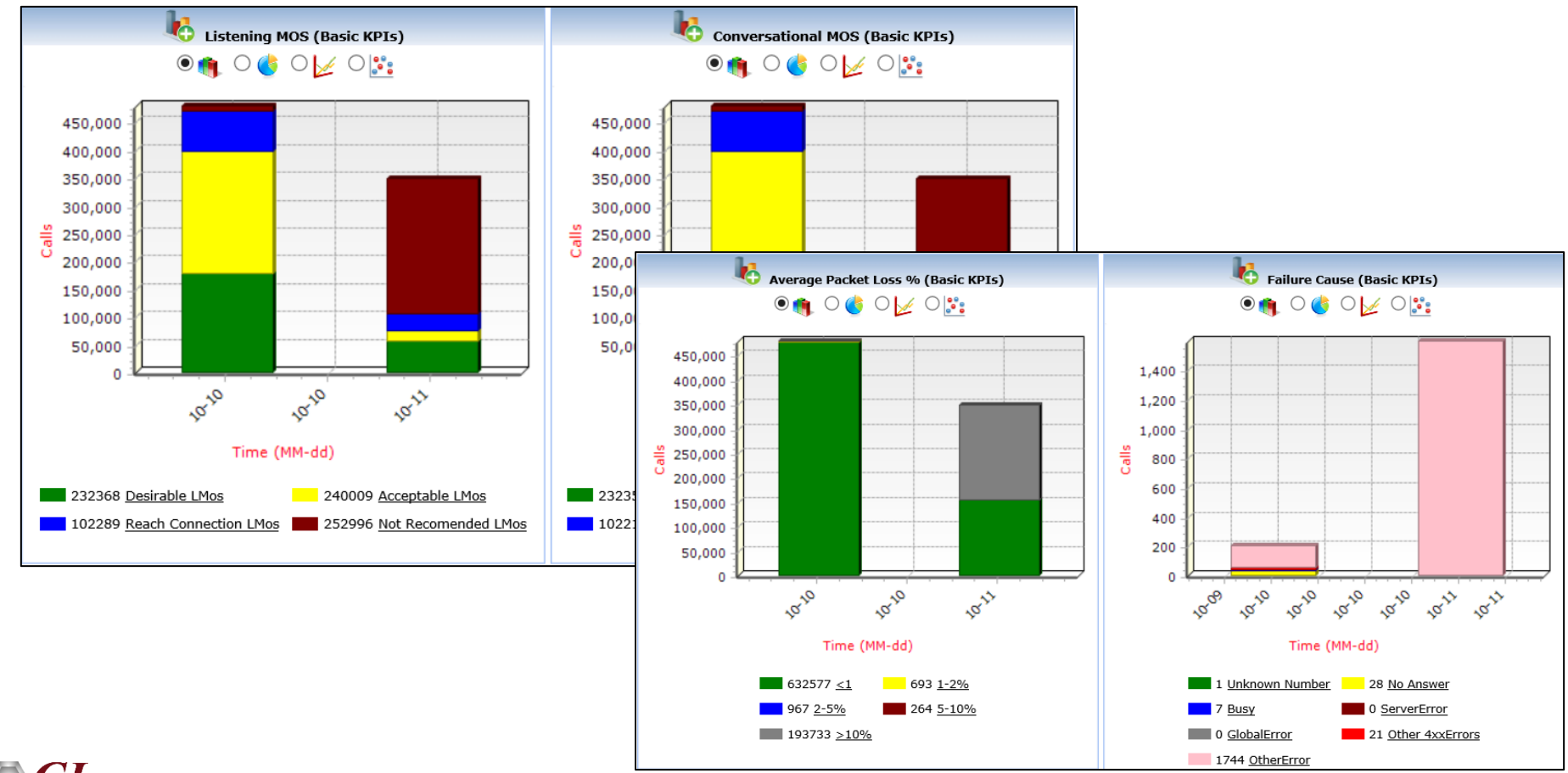

# Notifications / Alarm Alerts

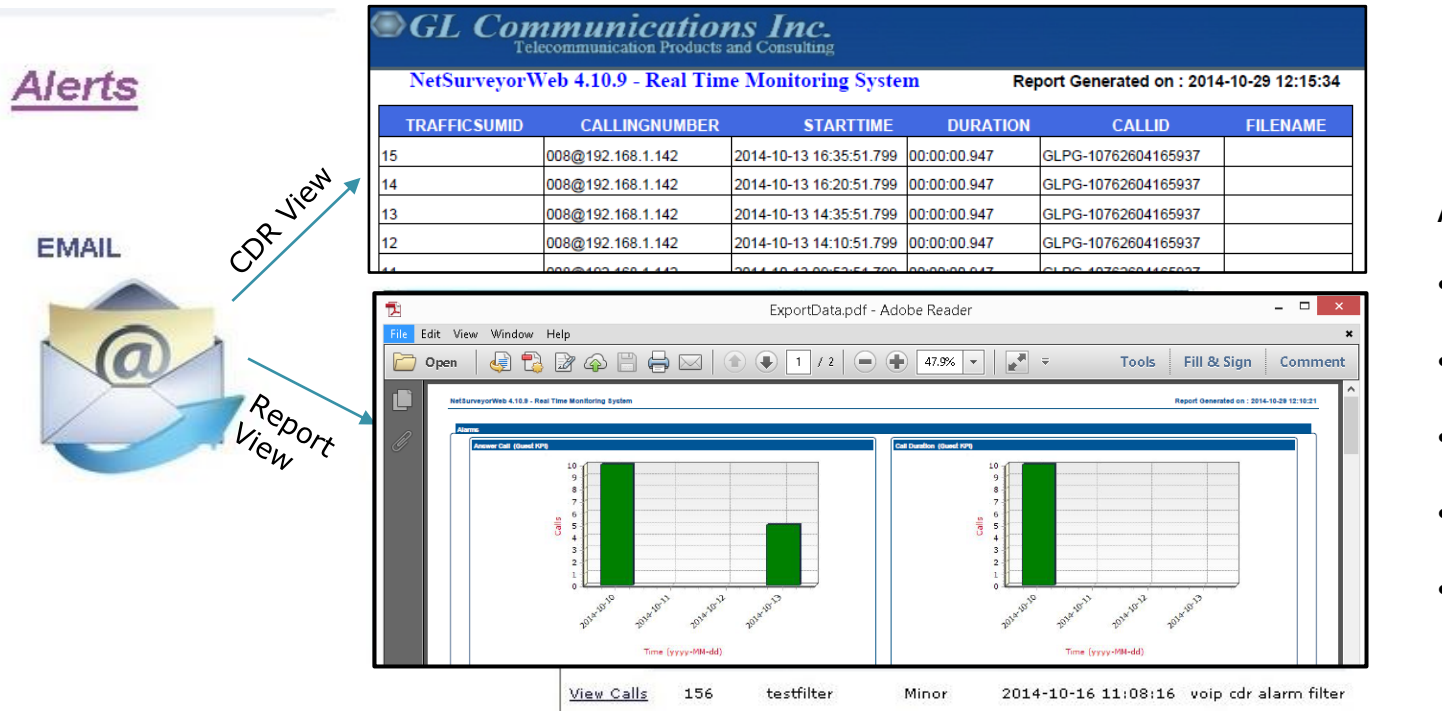

#### Alert Types

- Email Alerts
- Visual Alarm
- Audible Alarm
- Set Alarm Severity
- Log to File

- Define real-time network conditions to generate alarms
- Define different actions based on the generated alarms

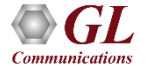

# Alarm Configuration

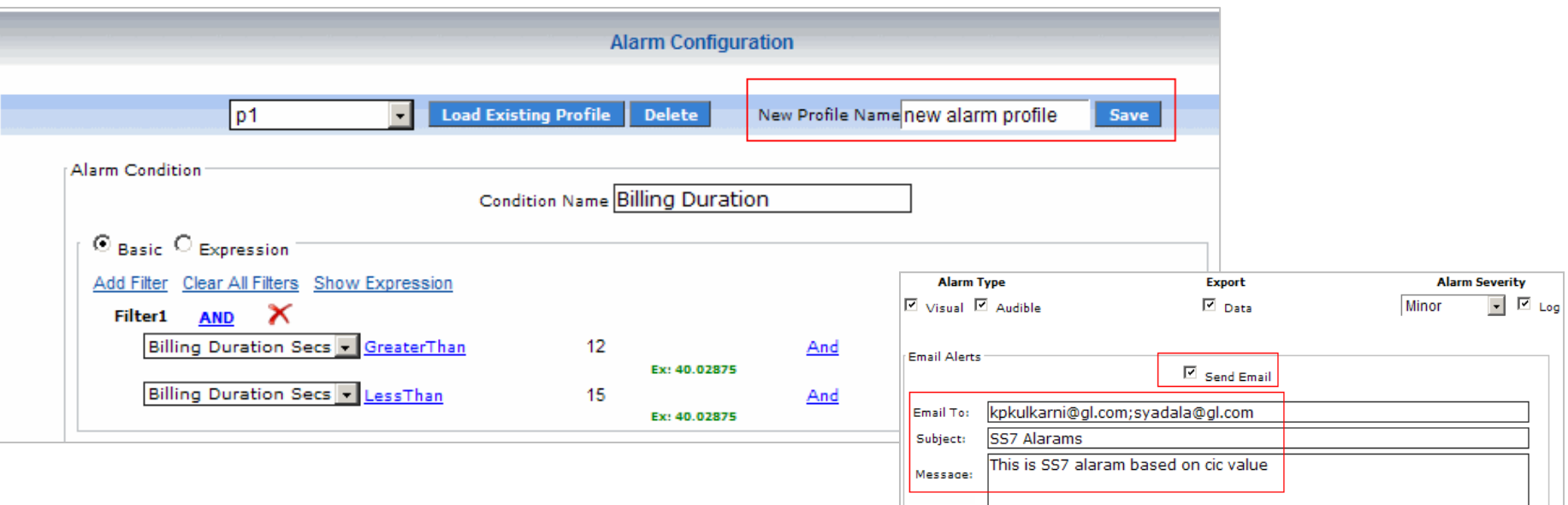

- Alarm Condition provides the options to set the filter conditions for the alarm
- Alarm Action provides options to set the actions to be taken when an alarm is detected such as the visual alarm type, audible alarm type, exporting data, set alarm severity, log to file, and generate email alerts

# Alarm Status and Log

- Each alarm profile can be set against Date-Time, and Sampling Rate condition during which the selected Alarm Condition is said to be active
- For example, if the user selects 5 minutes as the sampling rate, NetSurveyorWeb™ will check for the alarm conditions every 5 minutes and triggers the actions such as a visible alert or sending an email alert as set in the alarm configuration

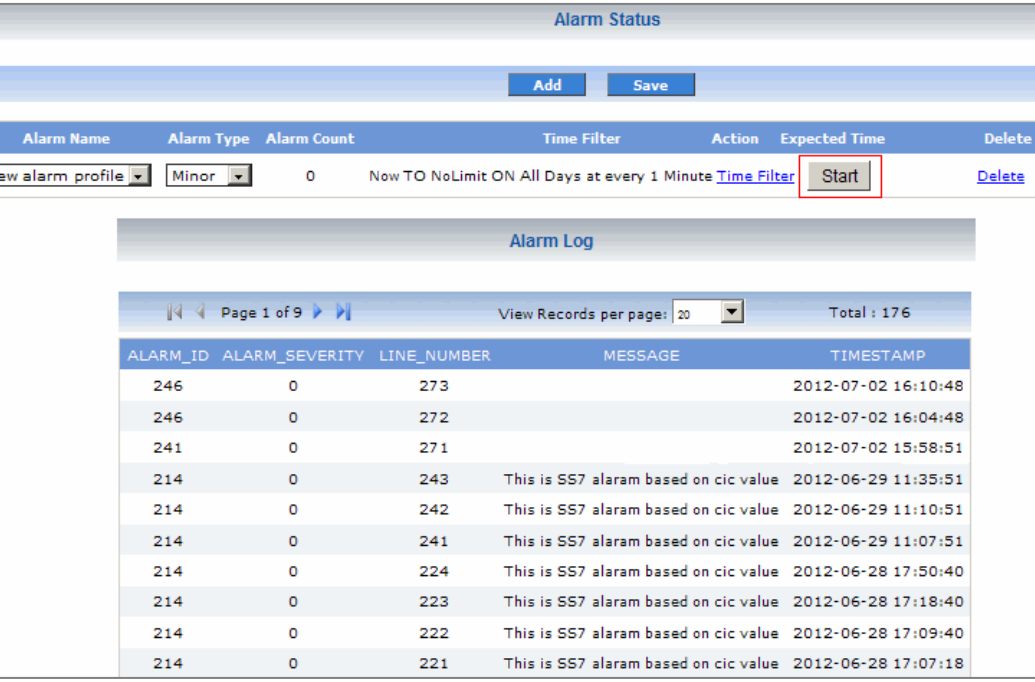

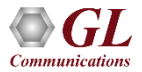

#### Report Generation

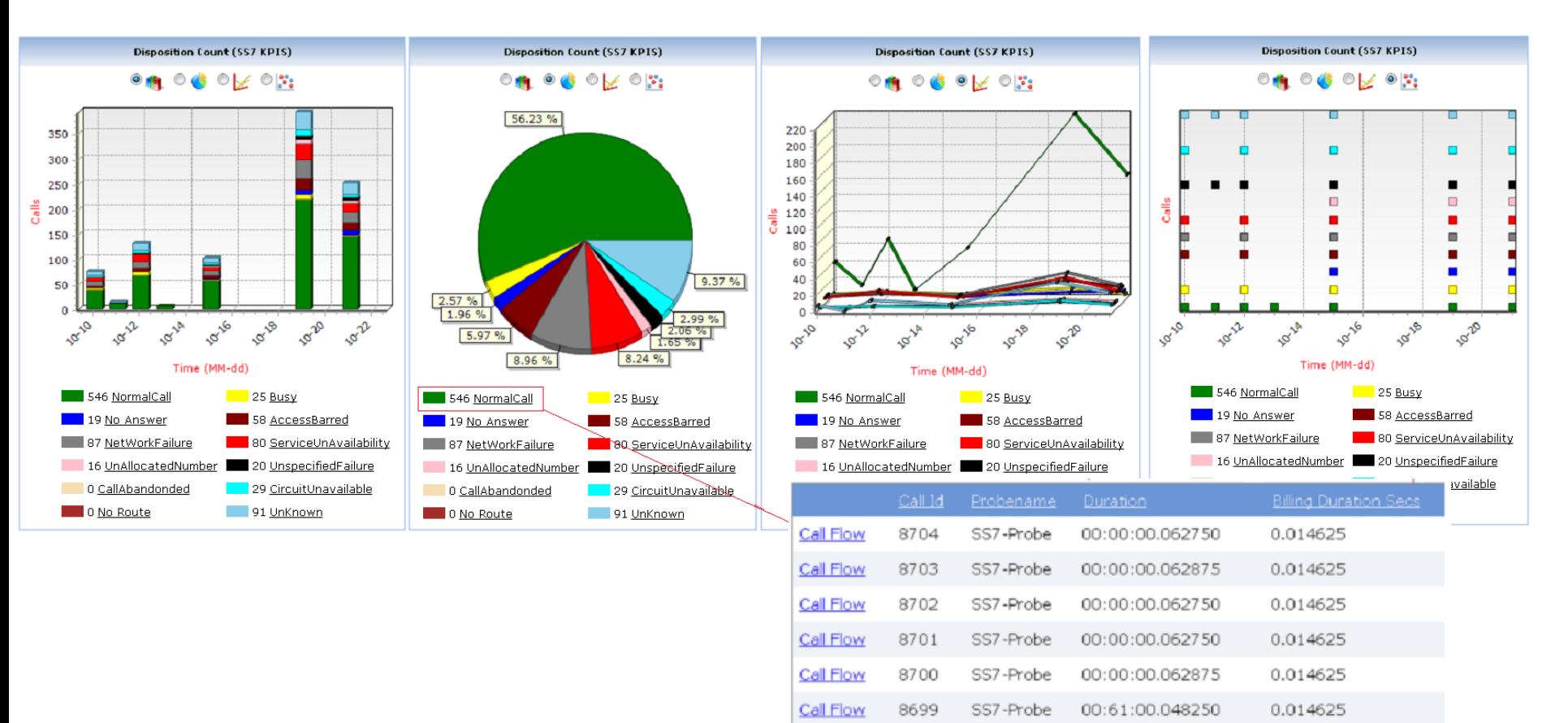

Call Flow

8698

SS7-Probe

00:00:00.048250

0.014625

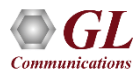

#### Probe / Loader Status

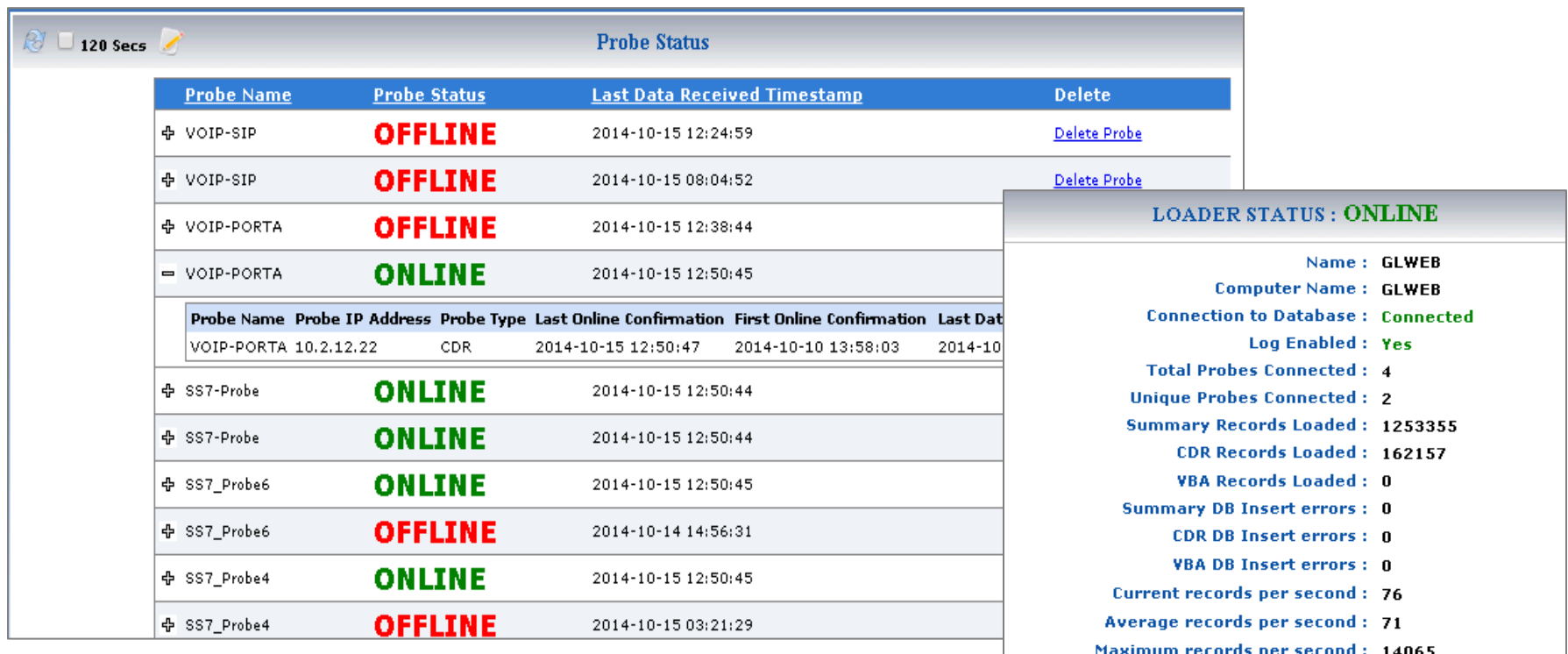

- **Occurance of Overrun: 0** 
	- **Total Overruns: 0**
- **Total number of messages: 30**

Thank you